Департамент внутренней и кадровой политики Белгородской области<sub>0:51:33</sub>+03'00 Областное государственное автономное профессиональное образовательное учреждение **«Белгородский индустриальный колледж»** цифровой подписью. 2021.04.29

> Рассмотрено цикловой комиссией Протокол заседания № 1 от «31» августа 2020 г. Председатель цикловой комиссии \_\_\_\_\_\_\_\_\_\_\_\_/ Чобану Л.А./

Документ подписан электронной

Шаталов Олег Александрович

# **МЕТОДИЧЕСКИЕ УКАЗАНИЯ**

по выполнению лабораторных работ учебной дисциплины **ОП.03 Электронная техника**

по специальности

**27.02.05 Системы и средства диспетчерского управления** 

квалификация

### **техник**

Разработчик: преподаватель ОГАПОУ «Белгородский индустриальный колледж» Литвишков Н.А..

Белгород 2020 г.

# **Содержание**

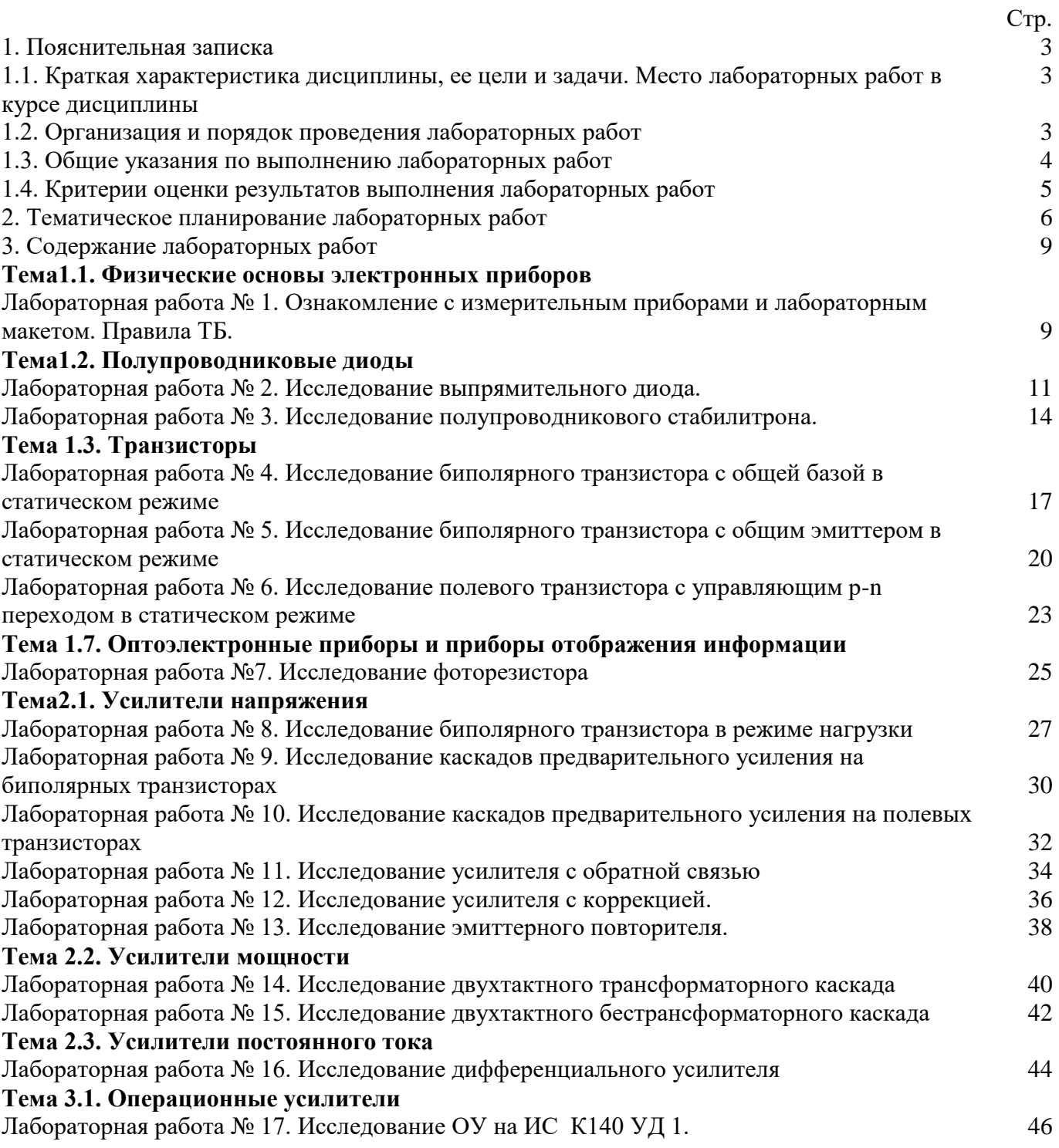

### **1.1. Краткая характеристика дисциплины, ее цели и задачи. Место лабораторных работ в курсе дисциплины**

Дисциплина ОП.03 «Электронная техника» является частью рабочей основной образовательной программы в соответствии с ФГОС по специальности СПО 27.02.05 Системы и средства диспетчерского управления .

Дисциплина изучается в3 4 семестрах. В целом рабочей программой предусмотрено 34 часа на выполнение лабораторных работ, что составляет 27 % от обязательной аудиторной нагрузки, которая составляет 128 часов, при этом максимальная нагрузка составляет 194 часа, из них 64 часа приходится на самостоятельную работу обучающихся.

Цель настоящих методических рекомендаций: оказание помощи обучающимся в выполнении лабораторных работ по дисциплине ОП.03 «Электронная техника», качественное выполнение которых поможет обучающимся освоить обязательный минимум содержания дисциплины и подготовиться к промежуточной аттестации в форме дифференцированного зачета.

### **1.2. Организация и порядок проведения лабораторных работ**

Лабораторные работы проводятся после изучения теоретического материала. Введение лабораторных работ в учебный процесс служит связующим звеном между теорией и практикой. Они необходимы для закрепления теоретических знаний, а также для получения практических навыков и умений. При проведении лабораторных работ задания, выполняются обучающимся самостоятельно, с применением знаний и умений, усвоенных на предыдущих занятиях, а также с использованием необходимых пояснений, полученных от преподавателя. Обучающиеся должны иметь методические рекомендации по выполнению лабораторных работ, конспекты лекций, измерительные и чертежные инструменты, средство для вычислений.

#### **1.3. Общие указания по выполнению лабораторных работ**

Курс лабораторных работ по дисциплине ОП.03 «Электронная техника» предусматривает проведение 17 работ, посвященных изучению:

- измерительных приборов и лабораторного макета, правил ТБ;
- выпрямительного диода;
- полупроводникового стабилитрона;
- биполярного транзистора с общей базой в статическом режиме;
- биполярного транзистора с общим эмиттером в статическом режиме;
- полевого транзистора с управляющим p-n переходом;
- фоторезистора;
- биполярного транзистора в режиме нагрузки;
- каскадов предварительного усиления на биполярных транзисторах;
- каскадов предварительного усиления на полевых транзисторах;
- усилителя с обратной связью;
- усилителя с коррекцией;
- эмиттерного повторителя;
- двухтактного трансформаторного каскада;
- двухтактного бестрансформаторного каскада;

дифференциального усилителя;

 $\bullet$  ОУ на ИС К140 УД 1.

При подготовке к проведению лабораторной работы необходимо:

• ознакомиться с лабораторным оборудованием;

• ознакомиться с порядком выполнения работы, установить диапазон изменения всех измеряемых величин.

После выполнения лабораторной работы обучающийся к следующему занятию оформляет отчет, который должен содержать:

• название лабораторной работы, ее цель;

• краткие, общие сведения об изучаемом лабораторном оборудовании;

• необходимый графический материал, указанный преподавателем при выполнении лабораторной работы (принципиальная схема лабораторной установки, графики);

• данные, полученные непосредственно из проводимых опытов;

• результаты обработки данных опытов с необходимыми пояснениями;

• графический материал, отображающий полученные в ходе опытов значения измеряемых величин;

• оценку результатов испытаний.

При работе в лаборатории необходимо руководствоваться инструкциями по технике безопасности, учитывающими все специфические особенности лаборатории, такие как наличие высокого напряжения, легкодоступных для прикосновения токоведущих частей электрооборудования.

В лаборатории нельзя находиться в отсутствие преподавателя или лица, ответственного за технику безопасности.

При нахождении в лаборатории следует находиться в рабочей зоне, указанной преподавателем. С самого начала необходимо убедиться в том, что испытательный стенд находится в полностью обесточенном (отключенном) состоянии.

Перед выполнением лабораторной работы необходимо получить вводные инструкции преподавателя и внимательно ознакомиться с описанием лабораторного стенда и оборудованием.

### **Внимание! Включать лабораторные установки и выполнять какие-либо действия с приборами допускается ТОЛЬКО с разрешения преподавателя!**

При обнаружении признаков неисправности, таких как: появление искрения, дыма, специфического запаха, аномальных показаний измерительных приборов, следует немедленно отключить все источники электроэнергии и сообщить о случившемся преподавателю.

При возникновении реальной опасности травматизма для одного или нескольких присутствующих, участники испытания должны произвести срочное отключение лаборатории от всех источников электроэнергии выключением вводного автомата. Лаборатории должны иметь средства пожаротушения и оказания первой медицинской помощи. На первом занятии изучаются правила техники безопасности и проводится вводный инструктаж с последующей проверкой его усвоения, о чем свидетельствует запись в журнале по технике безопасности кабинета/лаборатории, подписываемый преподавателем, проводившем инструктаж, и всеми обучающимися.

#### **1.4. Критерии оценки результатов выполнения лабораторных работ**

Критериями оценки результатов работы обучающихся являются:

уровень усвоения обучающимся учебного материала;

умение обучающегося использовать теоретические знания при выполнении практических задач;

сформированность общеучебных и профессиональных компетенций:

ОК 1. Понимать сущность и социальную значимость своей будущей профессии, проявлять к ней устойчивый интерес;

ОК 2. Организовывать собственную деятельность, выбирать типовые методы и способы выполнения профессиональных задач, оценивать их эффективность и качество;

ОК 3. Принимать решения в стандартных и нестандартных ситуациях и нести за них ответственность;

ОК 4. Осуществлять поиск и использование информации, необходимой для эффективного выполнения профессиональных задач, профессионального и личностного развития;

ОК 5. Использовать информационно-коммуникационные технологии в профессиональной деятельности;

ОК 6. Работать в коллективе и в команде, эффективно общаться с коллегами, руководством, потребителями;

ОК 7. Брать на себя ответственность за работу членов команды (починенных), за результат выполнения заданий;

ОК 8. Самостоятельно определять задачи профессионального и личностного развития, заниматься самообразованием, осознанно планировать повышение квалификации;

ОК 9. Ориентироваться в условиях частой смены технологий в профессиональной деятельности.

ПК 1.1. Принимать схемотехнические решения в процессе эксплуатации специализированных изделий, систем телекоммуникаций и информационных технологий, их устройств;

ПК 1.2. Обеспечивать выполнение различных видов монтажа.

обоснованность и четкость изложения материала;

уровень оформления работы.

анализ результатов.

#### Критерии оценивания лабораторной работы

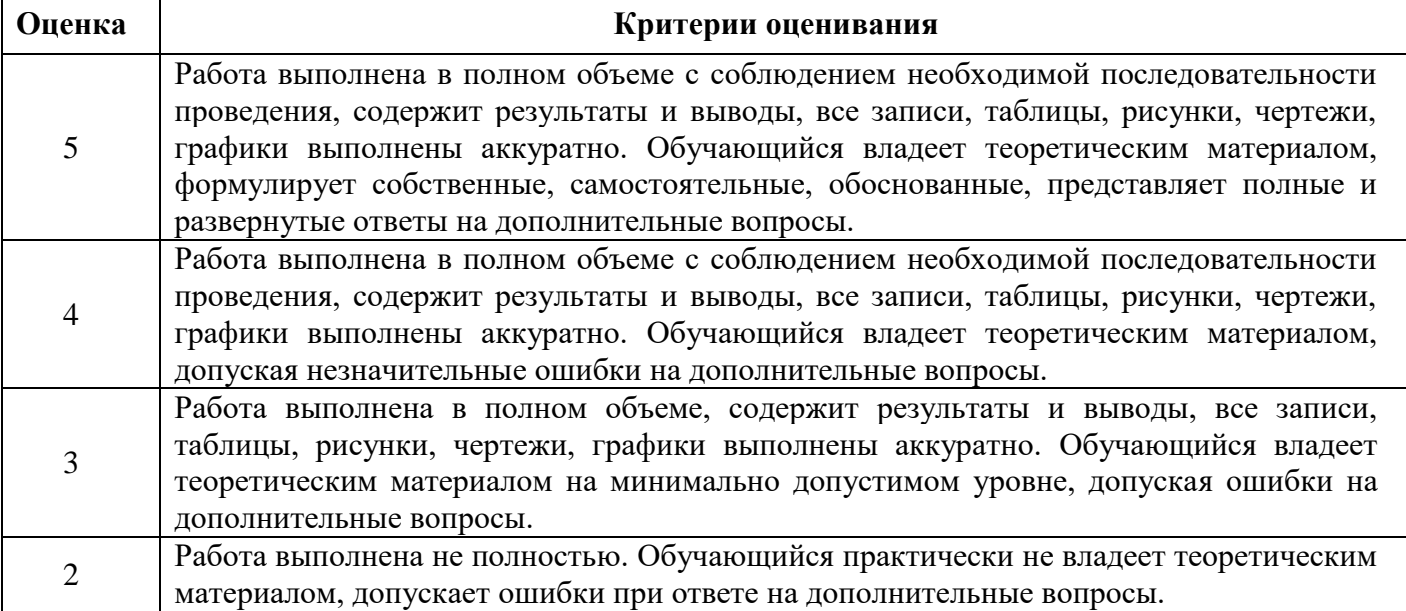

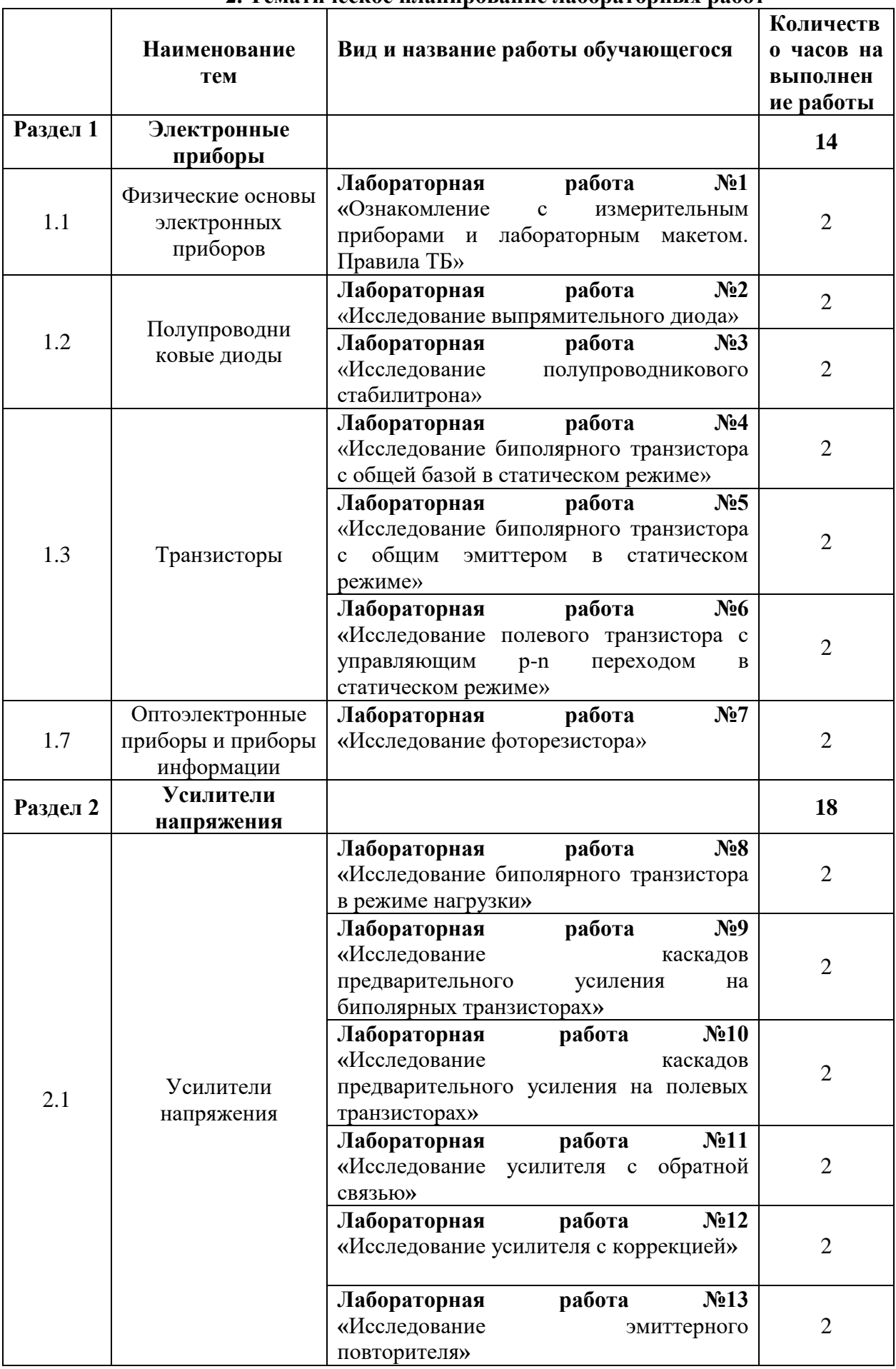

#### **2. Тематическое планирование лабораторных работ**

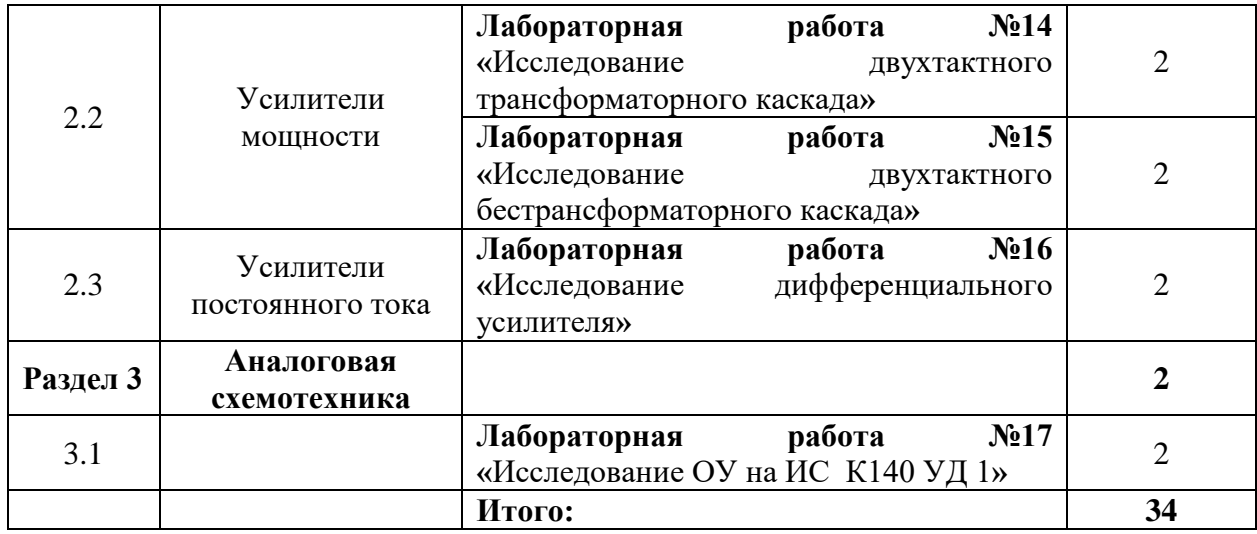

# **Тема: Ознакомление с измерительными приборами и лабораторным макетом.**

#### **Правила техники безопасности**

1. Обучающиеся выполняют лабораторные работы в часы, предусмотренные расписанием, в строгом соответствии с графиком работы лаборатории.

2.Все лабораторные работы выполняются фронтально. Обучающиеся группы разбиваются на рабочие бригады, в составе которых они выполняют все лабораторные работы. За каждой бригадой закрепляется рабочее место.

3. Обучающиеся обязаны бережно обращаться с оборудованием и измерительными приборами, применяемыми при выполнении лабораторных, и несут ответственность за порчу или выход из строя приборов и оборудования, происшедших по их вине.

4.Включать схему обучающиеся могут только с разрешения преподавателя или лаборанта. Включение неправильно собранной схемы может привести к несчастному случаю или порче дорогостоящих измерительных приборов.

5.О всех неисправностях схемы и приборов обучающиеся обязаны немедленно сообщить преподавателю или лаборанту.

6.Во время выполнения лабораторной работы обучающиеся обязаны соблюдать тишину, не покидая рабочего места без разрешения преподавателя, выходить из лаборатории только после звонка на перерыв.

7. Обучающиеся обязаны после окончания работы выключить аппаратуру, привести рабочее место в порядок и сдать его лаборанту.

8. Обучающиеся допускаются к выполнению лабораторных работ только после проведения инструктажа по технике безопасности с последующей распиской каждого обучающегося в специальном журнале.

9. Обучающиеся обязаны строго соблюдать указания по технике безопасности для данной лаборатории.

#### **Указания по технике безопасности**

1.К проведению лабораторных работ допускаются обучающиеся ознакомленные с данным указанием и проинструктированные лаборантом или преподавателем по ТБ обращения с приборами, используемыми по теме проводимой работы.

2.Приступая к работе, следует ознакомиться с источниками электрического питания, способами включения и выключения.

3.Перед сборкой электрической схемы необходимо разместить на столе измерительные приборы, выбрав нужные пределы.

4.Установка рабочего макета и подключение измерительных приборов, а также сборка электрических схем производится при отключенном питании лабораторного стола.

5.Сборка электрических схем разрешается проводами с хорошим и проверенным изоляционным покрытием.

6.Включение собранной электросхемы и работа с ней допускается только после осмотра ее лаборантом или преподавателем и получения от них разрешения на продолжение работы.

7.При включенной электросхеме нельзя производить подключение к ней различных приборов и проводников. Для этого нужно выключить питание лабораторного стола

8.Запрещается прикасаться руками к зажимам, находящимся под напряжением. Наличие напряжения проверять только измерительными приборами.

9.После окончания работы, полученные результаты показать преподавателю и по его разрешению разобрать схему, предварительно отключив питание.

10.Проведение лабораторных работ обучающимися допускается только под руководством преподавателя или лаборанта, и после проведения инструктажа, о чем делается запись в журнале поТБ.

#### **Методика проведения лабораторных работ**

#### **При подготовке работе обучающийся должен:**

1.Ознакомиться с содержанием работы и изучить теоретические положения, на которых данная работа базируется.

2.Продумать методику снятия зависимостей, указанных в описании. Следует внимательно проследить по схеме, каким образом будет изменяться исходная величина, как она регулируется и каким образом будет отсчитываться исследуемая величина.

3.Ознакомиться с исследуемым полупроводниковым прибором.

#### **При выполнении работы обучающиеся обязан:**

1.Познакомиться с рабочим местом, установить наличие необходимой аппаратуры, соединительных проводов, источников питания и вспомогательных приборов.

2.Выбрать соответствующую измерительную аппаратуру, определить пределы измерения, используя справочные материалы, издания на исследование.

3.Самостоятельноопределитьчисло отсчетов, необходимых для правильного воспроизведения исследуемой зависимости. На тех участках, где исследуемая величина резко изменяется или ее изменение соответствует особой точке (максимум, минимум, перегиб и т.д.), надо брать от точки отсчета чаще, чем на тех участках, где исследуемая величина изменяется мало.

4.Собрать электрическую схему исследования. В процессе выполнения лабораторной работы обучающийся должен произвести записи, проанализировать их и предоставить на проверку преподавателю.

5.К следующей лабораторной работе каждому обучающемуся необходимо предоставить отчет по предыдущей работе, выполненный на специальном бланке. Отчет по работе аккуратно оформляется. Схемы вычерчиваются в соответствии с ЕСКД, графики выполняются на миллиметровой бумаге, на графике наносятся экспериментальные точки, по ним проводится плавная кривая.

6.Полученные зависимости необходимо сравнить со справочными и сделать необходимые выводы и расчеты по проделанной работе.

#### **Ознакомление с измерительными приборами**

#### **Осциллограф С1-112**

Измерение амплитуды исследуемых сигналов.

Перед проведением измерения амплитуды исследуемого сигнала необходимо проверить калибровку коэффициента отклонения УВО по внутреннему калибратору по методике, описанной в п.10.2.3 и произвести балансировку УВО.

Измерение амплитуды исследуемых сигналах производится следующим образом. На вход усилителя вертикального отклонения подается исследуемый сигнал. При помощи ручек «вверх, вниз» и «вправо, влево» сигнал совмещают с нужными делениями шкалы и измеряют размах изображения по вертикали в делениях. Для уменьшения погрешности за счёт толщины линии луча измерения производятся или оба по нижним, или оба по верхним краям линии изображения.

Положение переключателя «V/ДЕЛ» необходимо выбрать таким, чтобы размер исследуемого сигнала получался небольшим в пределах рабочей части экрана.

Величина исследуемого сигнала в вольтах будет равна произведению измеренной величины изображения в делениях, умноженной на цифровую отметку показаний переключателя «V/ДЕЛ».

При работе с выносным делителем 1:10 полученный результат необходимо умножить на 10.

### **Генератор Г3-120**

Проведение измерений.

С помощью ручки плавной установки частоты и переключателя «МНОЖИТЕЛЬ ЧАСТОТЫ» установите необходимую частоту выходного сигнала.

Предельное значение частот каждого поддиапазона приведены в таблице 1.1.

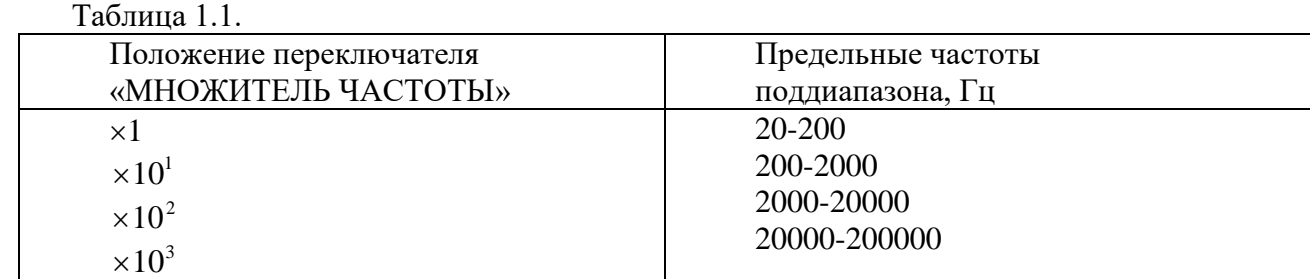

Регулировка амплитуды выходного напряжения осуществляется плавно с помощью потенциометра «РЕГ. ВЫХ.» и ступенями с помощью аттенюатора0-100 дБ и внешнего делителя на 40 дБ.

При работе генератора на нагрузку с сопротивлением значительно большим 600 Ом для правильного деления аттенюатора включите внутреннюю нагрузку тумблером «600  $\Omega$ ».

Следует отметить, что погрешность деления аттенюатора в значительной степени зависит от погрешности сопротивления нагрузки его, поэтому аттенюатор обеспечивает погрешность деления, только при сопротивлении нагрузки  $600\pm6$  Ом.

Изменение напряжения на входе аттенюатора производится с помощью индикатора выходного напряжения.

При работе генератора на высокочувствительные схемы, номинальные входные напряжения которые исчисляются единицами, десятками и сотнями микровольт, измерение напряжения на выходе можно производить с помощью вольтметра генератора и аттенюатора.

При этом выходное напряжение отсчитывается либо в милливольтах, либо в децибелах.

#### **Содержание отчета по лабораторной работе**

1.Фамилия и инициалы обучающегося, номер группы и дата выполнения работы.

2.Наименование работы.

3.Содержание работы.

4.Электрические схемы исследования.

5.Описание конструкции исследуемого полупроводникового прибора.

6.Основные паспортные данные прибора.

7.Результаты измерений (в виде таблиц).

8.Графические зависимости и осциллограммы на миллиметровой бумаге.

9.Сопутствующие измерениям расчеты.

10.Перечень измерительной аппаратуры с указанием типа прибора, его заводского номера, предела измерения, цены деления.

11. Краткие выводы по проделанной работе.

## **Тема: Исследование выпрямительного диода.**

**Цель работы:** изучение свойств плоскостных полупроводниковых диодов путем практического снятия и исследования их вольтамперных характеристик.

# **Оборудование и приборы:**

- 1. Низкочастотный генератор ГЗ-120.
- 2. Лабораторный макет.
- 3. Осциллограф С1-112
- 4. Измерительный прибор Ц-4315

# **Порядок проведения лабораторной работы:**

1. Записать паспортные данные исследуемого полупроводникового диода (приложение 1).

- 2. Зарисовать электрическую схему (рисунок 2.1).
- 3. Собрать электрическую схему (рисунок 2.1).
- 4. Снять прямую ветвь вольтамперной характеристики Inp=f(Unp)
- 5. Полученные результаты занести в таблицу 2.1.

Таблица 2.1. Прямая ветвь ВАХ.

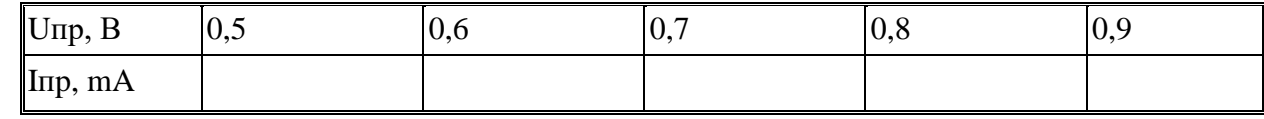

- 6. Зарисовать электрическую схему, изображенную на рисунке 2.2.
- 7. Собрать электрическую схему (рисунок 2.2).
- 8. Снять обратную ветвь вольтамперной характеристики Ioбp=f(Uoбp).
- 9. Полученные результаты занести в таблицу 2.2.

Таблица 2.2. Обратная ветвь ВАХ

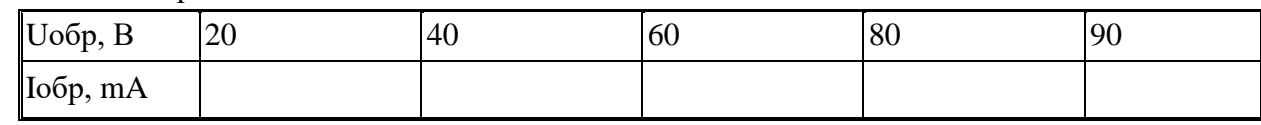

## **Содержание отчета**

1. Паспортные данные исследуемого диода.

2. Электрические схемы испытания.

3. Перечень измерительных приборов с указанием их типа, класса точности, пределов измерения, цены деления и заводских номеров.

4. Таблица результатов испытания.

5.Расчет зависимости динамического и статистического сопротивления от приложенного U-я:

 $Rnp=f(Unp)$   $Ro6p=f(Uo6p)$  $Rnp=f(Unp)$   $Ro6p=f(Uo6p)$ 

6. Графика зависимостей:

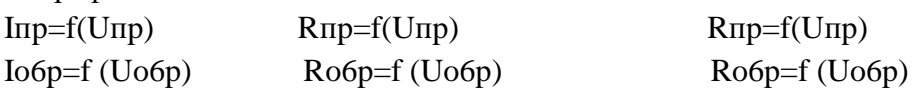

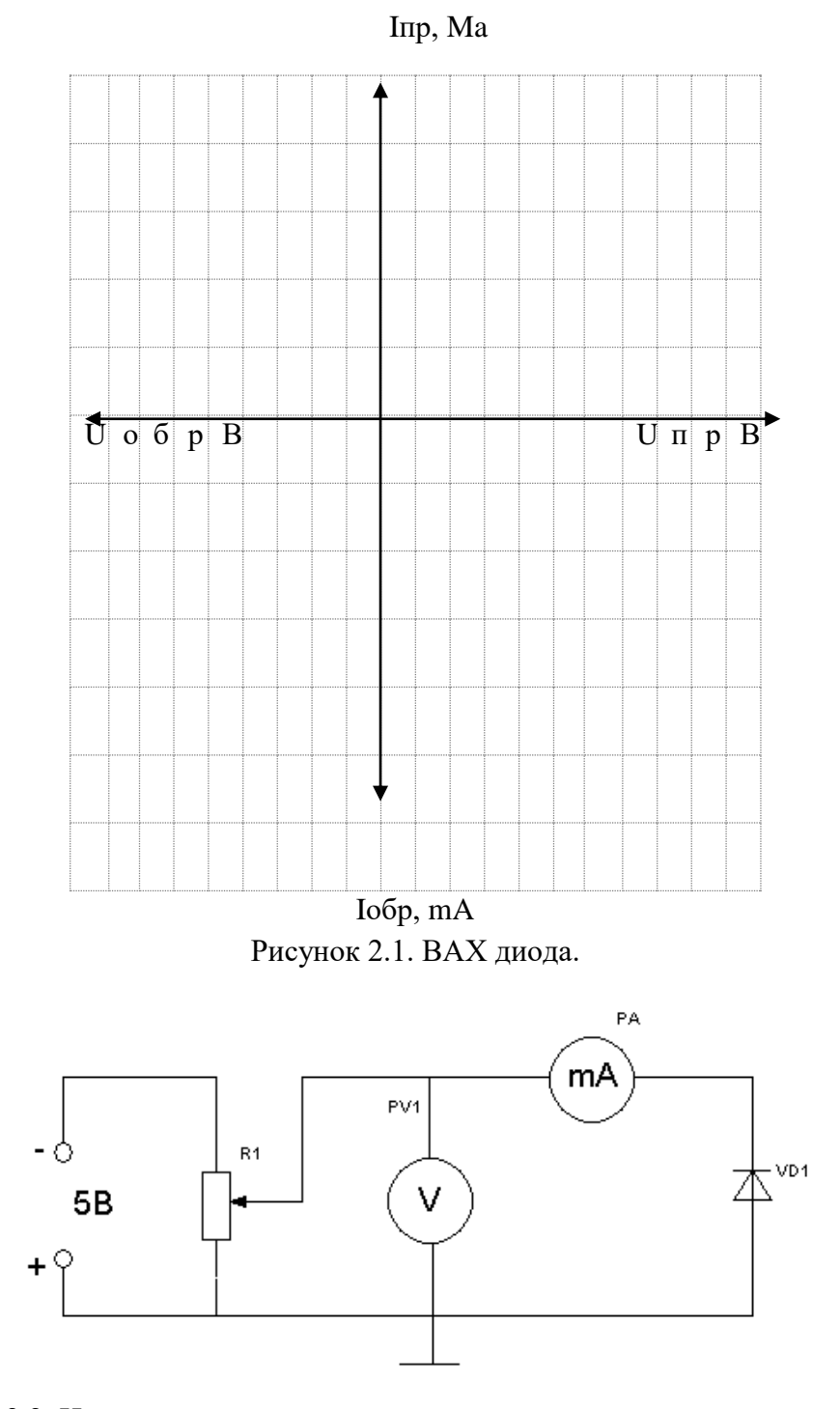

Рисунок 2.2. Исследование полупроводникового диода при прямом включении.

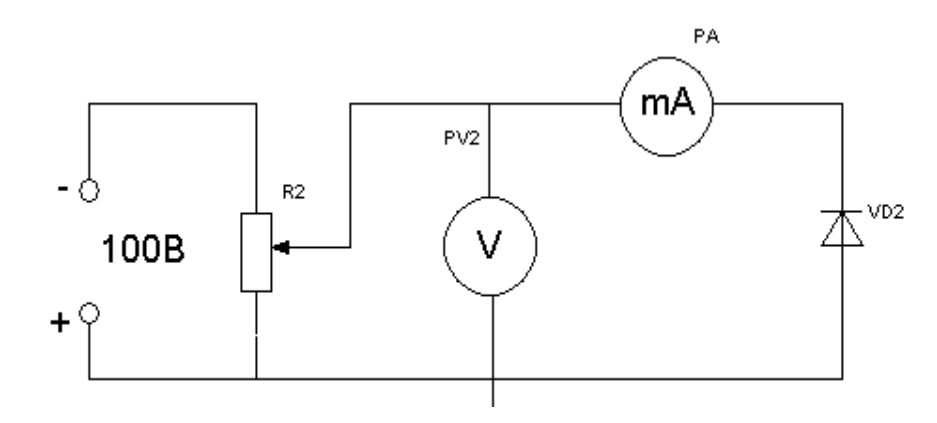

Рисунок 2.3. Исследование полупроводникового диода при обратном включении

Величина исследуемого сигнала в вольтах будет равна произведению измеренной величины

Прямая ветвь вольтамперной характеристики снимается при значениях прямого тока от 0,3- 50 мА

Прямое напряжение не должно превышать 1,5 В

Обратная ветвь вольтамперной характеристики снимается при значениях

Обратного напряжения 10-100В

Обратный ток Iобр.=1-10 мкА

### ПРИЛОЖЕНИЕ № 2

#### Диод 226 Б

- $\triangleright$  Максимально выпрямленный ток = 300 мА
- $\triangleright$  Максимальное обратное рабочее напряжение = 400 В
- $\triangleright$  Прямое падение напряжения = 1 В
- Обратный ток не менее 0,3 мА

# **Тема: Исследование полупроводникового стабилитрона.**

**Цель работы:** Снять прямую и обратную ветвь вольтамперной характеристики Исследовать работу простейшего стабилизатора

## **Оборудование и приборы:**

1. Низкочастотный генератор ГЗ-120.

2. Лабораторный макет.

3. Осциллограф С1-112

4. Измерительный прибор Ц-4315

## **Порядок проведения лабораторной работы***:*

1.Записать паспортные данные стабилитрона

2.Зарисовать схемы (рисунки 3.1 и 3.2)

3.Собрать схему (рисунок 3.1)

4. Снять прямую ветвь вольтамперной характеристики опорного диода I np=f(Unp) по схеме (рисунок 3.1)

5.Полученные результаты записать в таблицу 3.1

Таблица 3.1.

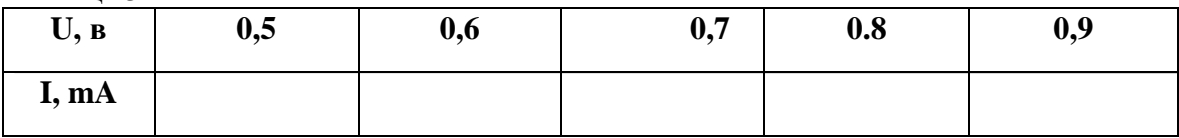

6.Собрать схему (см.рисунок 3.2)

7.Снять обратную характеристику опорного диода: I обр =f(Uo6p)

При снятии обратной характеристики опорного диода по схеме рисунок 3.2 необходимо изменить напряжение источника питания от 2.5 до Uct. Вблизи и инестременно Uct. Напряжение менять через 1В. Ток стабилизации не должен превышать 30 мА

8.Полученные результаты записать в таблицу 3.2

Таблица 3.2.

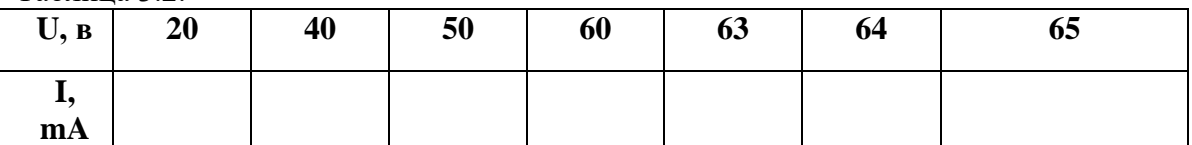

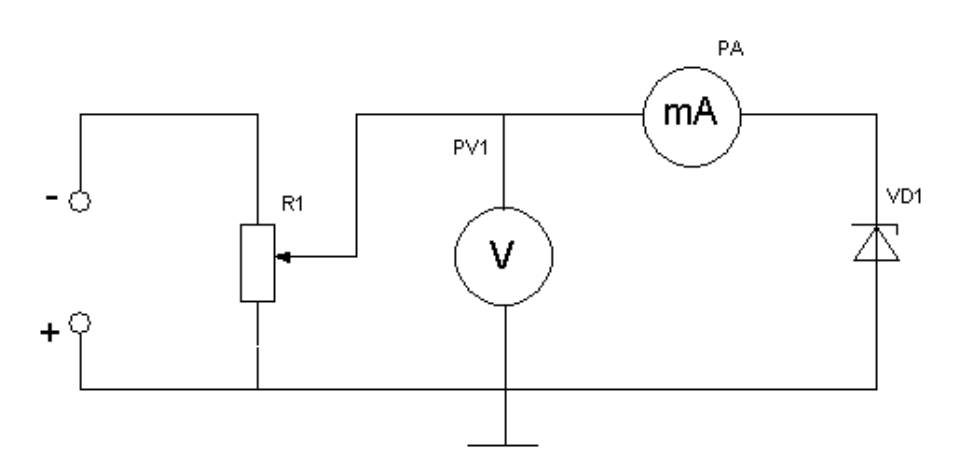

Рисунок 3.1. Исследование полупроводникового стабилитрона при прямом включении

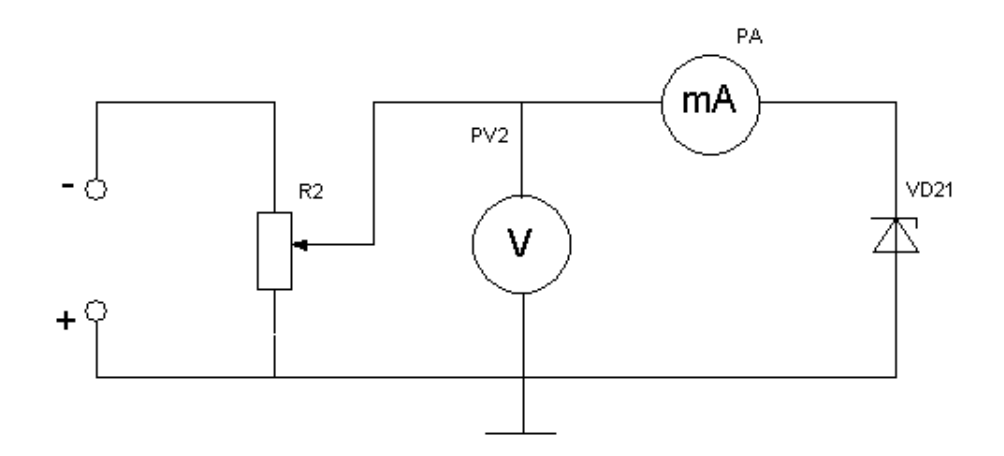

Рисунок 3.2. Исследование полупроводникового стабилитрона при обратном включении

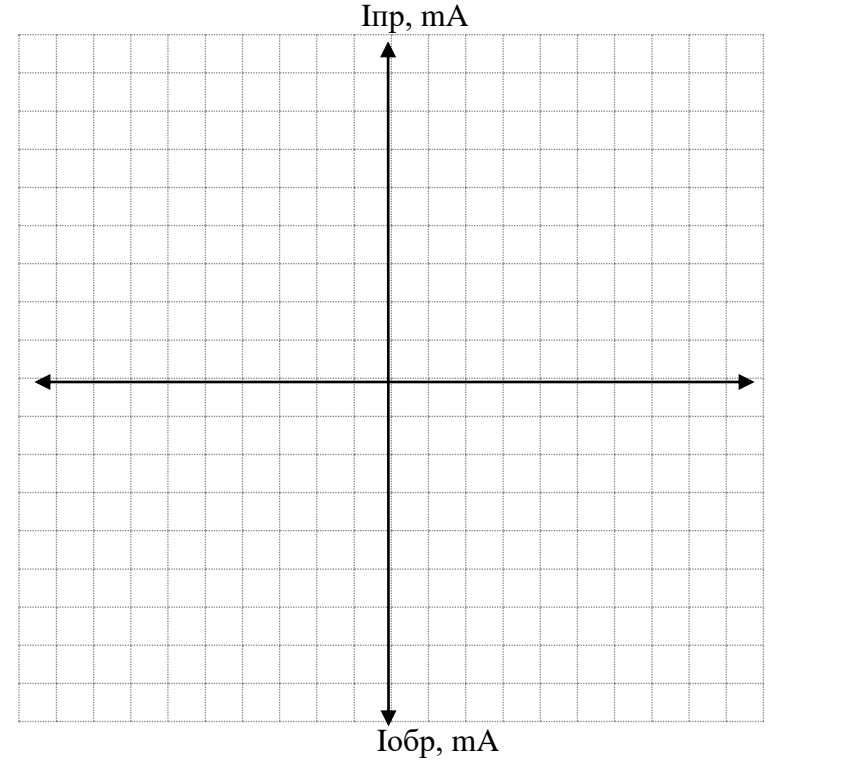

Рисунок 3.3. Вольтамперная характеристика

Снятие вольтамперной характеристики прямого тока Iпр.мах = 100 мА Unp = 0.5-0.9 В изменять через каждые  $0.1 B$ Снятие вольтамперной характеристики обратного тока  $U$ пр = 20-65 В через каждые 10В Iпр.мах = 30 мА

#### Содержание отчета

1.Паспортные данные исследуемого опорного диода

2.Электрические схемы (рисунки 3.1 и 3.2)

3.Результаты измерений

4.На графиках отметить область стабилизации напряжения

5.По обратным характеристикам диода и по изменениям напряжения источника питания подсчитать коэффициент стабилизации k по формуле:

 $k = \Delta U_{\text{bx}} U_{\text{cf}}$  $\Delta u_{cr}U_{\text{bx}},$ 

где,  $\Delta U_{\textsc{bx}}$  - изменение напряжения источника питания  $\Delta u_{\text{cr}}$ - изменение напряжения опорного диода Д.<br>Д. - напряжение стабилизации опорного диода 6. Построить зависимость  $U_{\text{BUX}} = f(U_{\text{BX}})$ 

## ПРИЛОЖЕНИЕ 3:

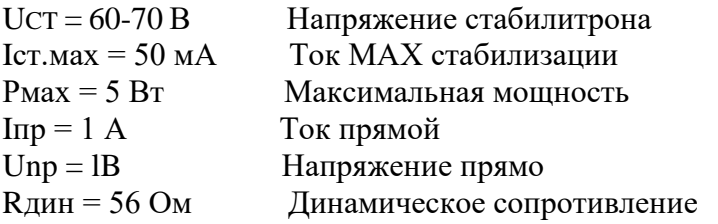

# Тема: Исследование транзистора с ОЭ в статическом режиме

Цель работы: снять входные и выходные характеристики транзистора, снять характеристики передачи тока, снять характеристики обратной связи, по характеристикам определить h параметры транзистора

## Оборудование и приборы:

- 1. Низкочастотный генератор ГЗ-120.
- 2. Лабораторный макет.
- 3. Осциллограф С1-112
- 4. Измерительный прибор Ц-4315

## Порядок проведения лабораторной работы:

- 1. Записать паспортные данные исследуемого транзистора
- 2. Зарисовать электрическую схему (рисунок 5.1)
- 3. Собрать электрическую схему (рисунок 5.1)
- 4. Снять семейство входных характеристик для нескольких значений
- 5. Полученные результаты записать в таблицу 5.1

6. Снять семейство выходных характеристик IK=f(Uкэ) при I6=CONST для нескольких значений

7. Полученные результаты занести в таблицу 5.2

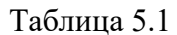

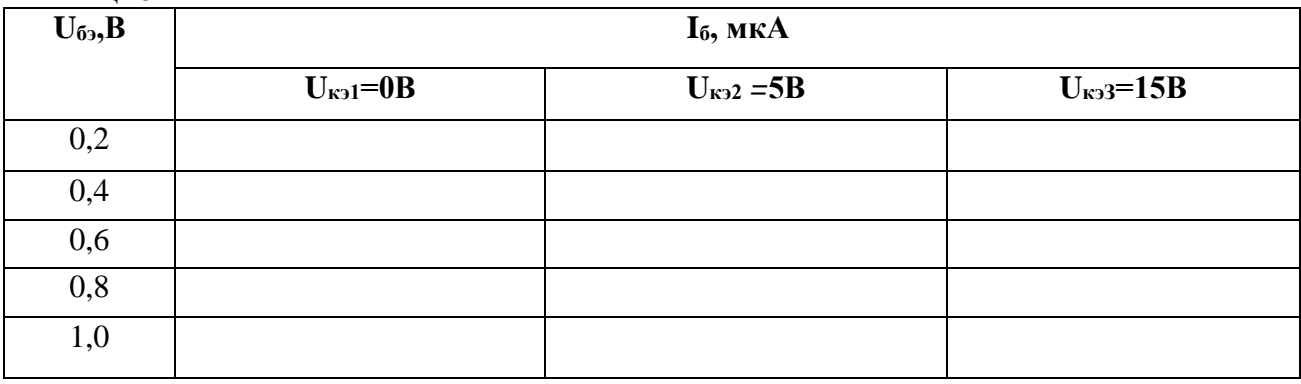

Таблина 5.2

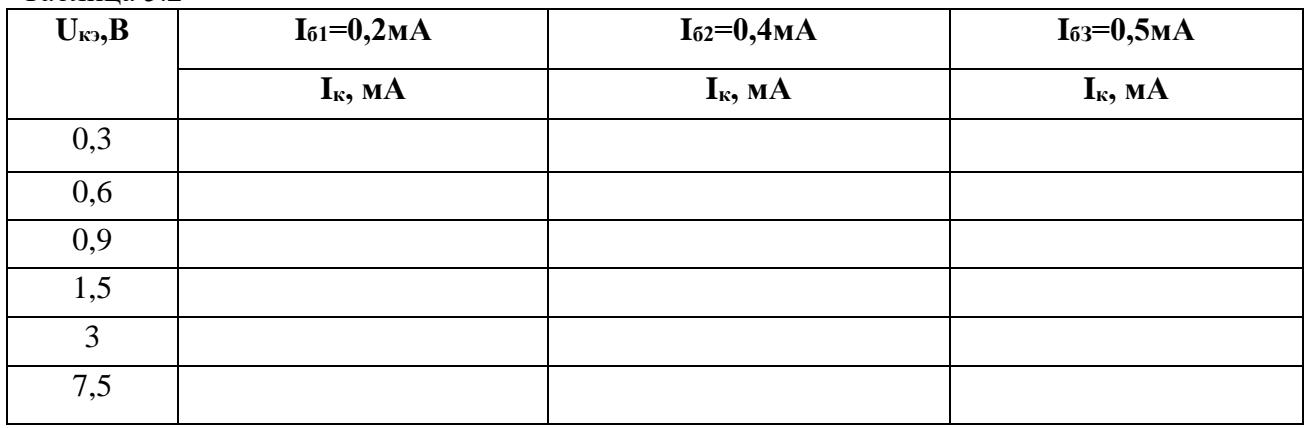

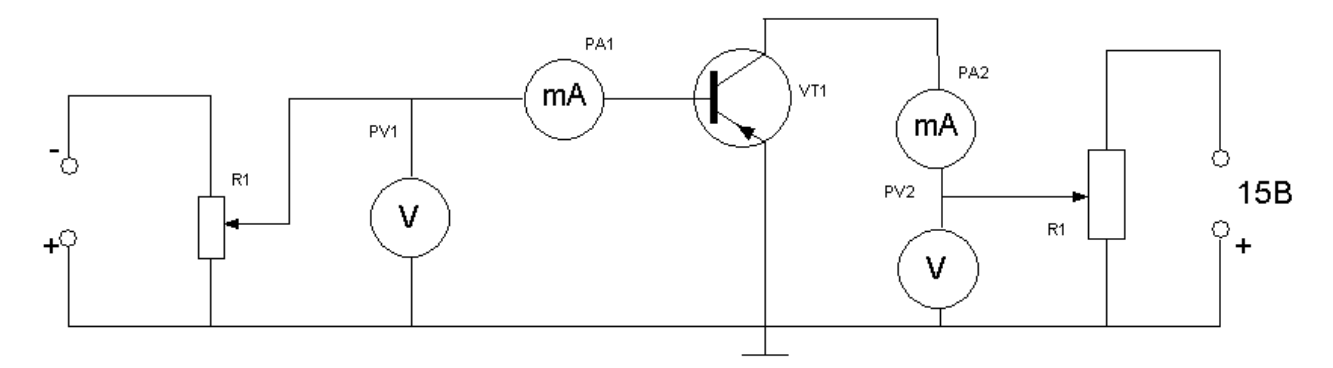

Рисунок 5.1. Исследование транзистора по схеме с ОЭ в статическом режиме

8. Снять семейство характеристик передачи тока для нескольких значений

9. Полученные результаты занести в таблицу 5.3

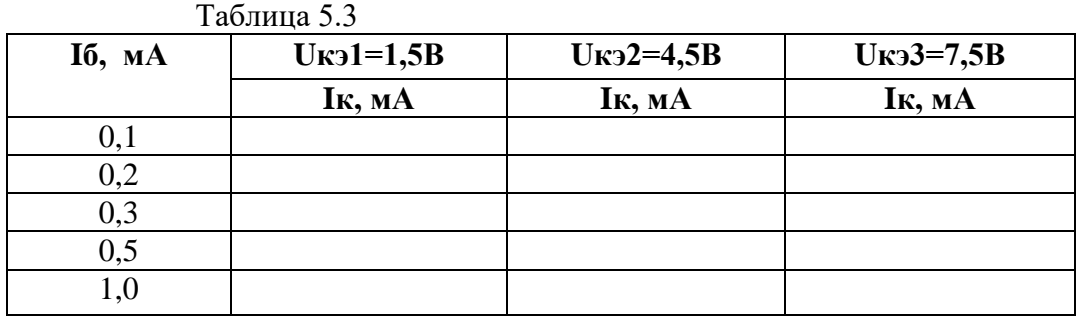

10. Снять семейство характеристик обратной связи по напряжению для нескольких значений 11.Полученные результаты записать в таблицу 5.4

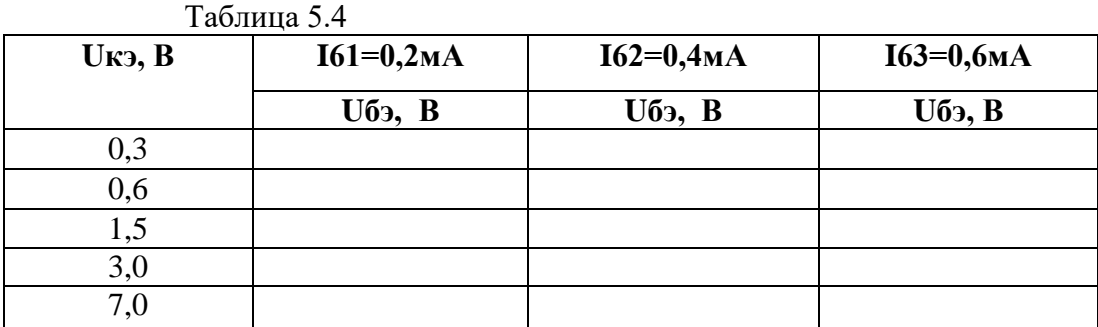

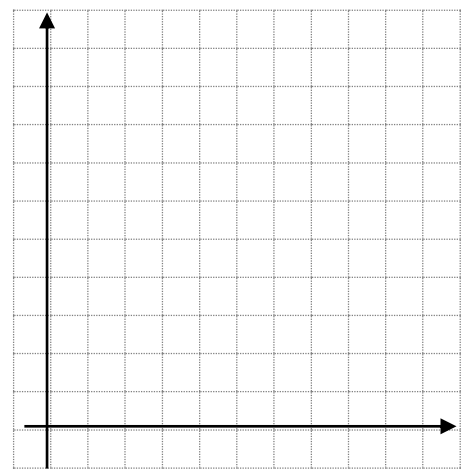

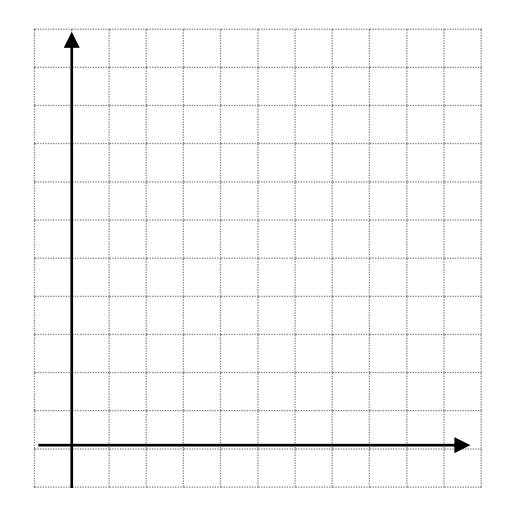

**Содержание отчета**

1. Паспортные данные исследуемого транзистора

2. Электрические схемы испытания

3. Перечень измерительных приборов с указанием их типа, класса точности пределов измерения, ценны деления и заводского номера.

4. Таблица результатов испытания

Вычисление входного сопротивления транзистора R<sub>BX</sub>, выходной проводимости G<sub>BbIX</sub> и коэффициента передачи тока β

 $R_{BX}$ 

при 
$$
U_{K3}
$$
=CONST  $\beta$  =  $\frac{\Delta Iê}{\Delta Iá}$  при  $U_{K3}$ =CONST

 $G<sub>BbIX</sub> =$ 

6. Графики снятых зависимостей, построенные на миллиметровой бумаге. 7.Выводы по проделанной работе.

ПРИЛОЖЕНИЕ 5

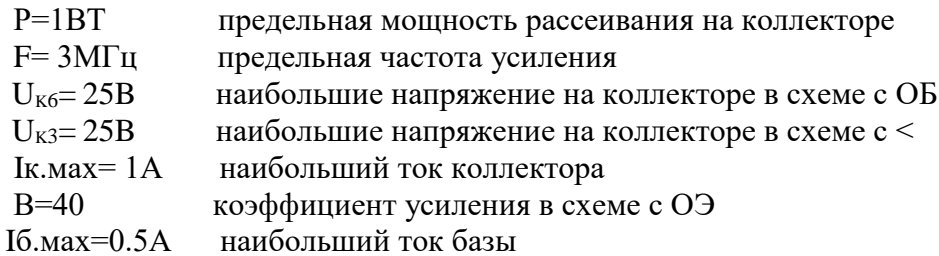

# Тема: Исследование биполярного транзистора с общей базой в статическом режиме.

Цель работы: снять входные и выходные характеристики транзистора, снять характеристики передачи тока, снять характеристики обратной связи,  $\Pi{\rm O}$ характеристикам определить h параметры транзистора

## Оборудование и приборы:

- 1. Низкочастотный генератор ГЗ-120.
- 2. Лабораторный макет.
- 3. Осциллограф С1-112
- 4. Измерительный прибор Ц-4315

## Порядок проведения лабораторной работы

1. Записать паспортные ланные исследуемого транзистора

- 2. Зарисовать электрическую схему (рисунок 4.1)
- 3. Собрать электрическую схему (рисунок 4.1)

4. Снять семейство входных характеристик для нескольких значений

5. Полученные результаты записать в таблицу 4.1

6. Снять семейство выходных характеристик IK=f(Uкэ) при I6=CONST для нескольких значений

7. Полученные результаты занести в таблицу 4.2

#### Таблина 4.1

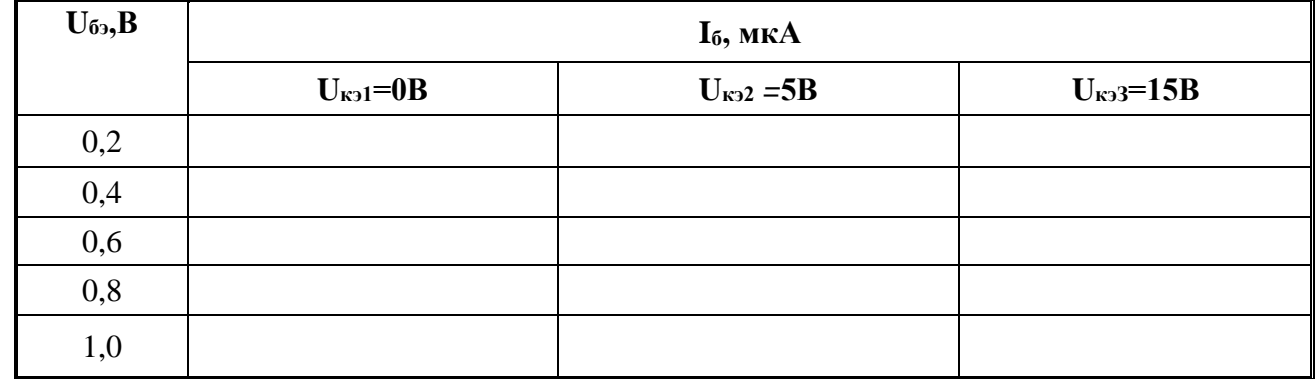

Таблица 4.2

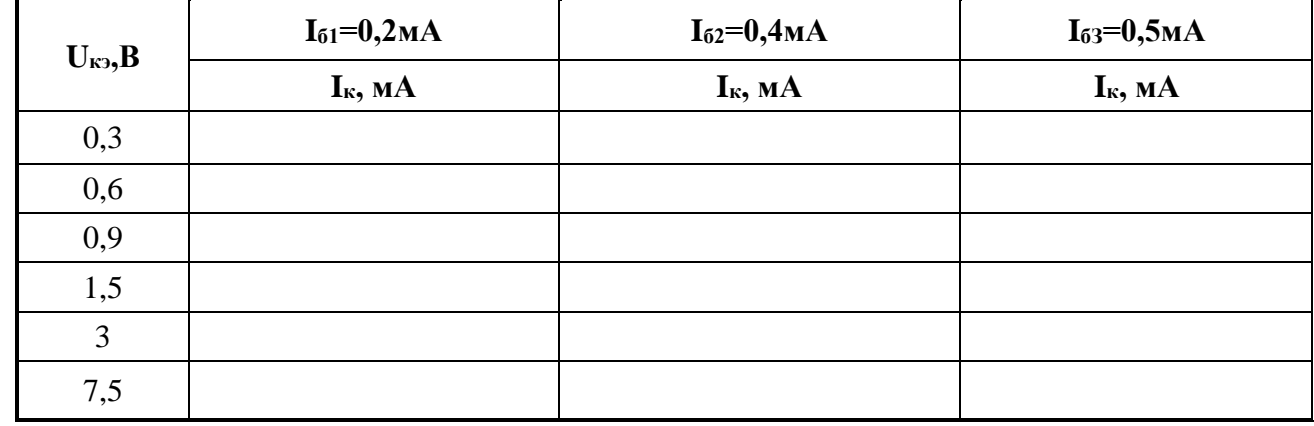

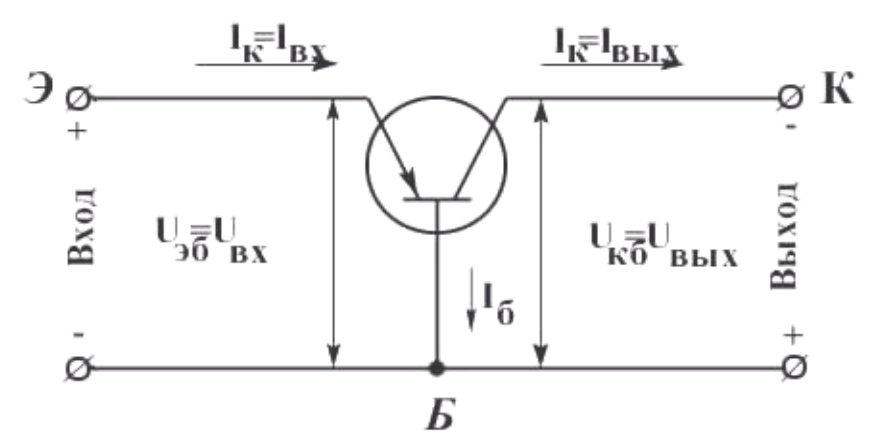

Рисунок 5.1. Исследование транзистора по схеме с ОБ в статическом режиме

8. Снять семейство характеристик передачи тока для нескольких значений

9. Полученные результаты занести в таблицу 4.3

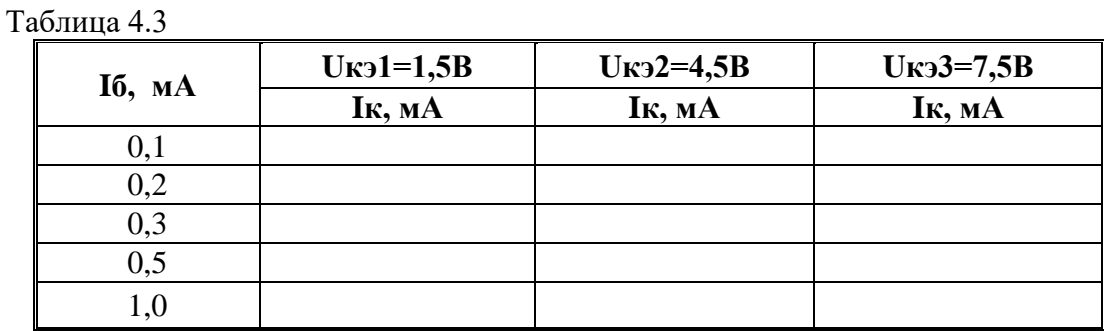

10. Снять семейство характеристик обратной связи по напряжению для нескольких значений 11.Полученные результаты записать в таблицу 4.4

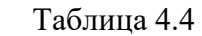

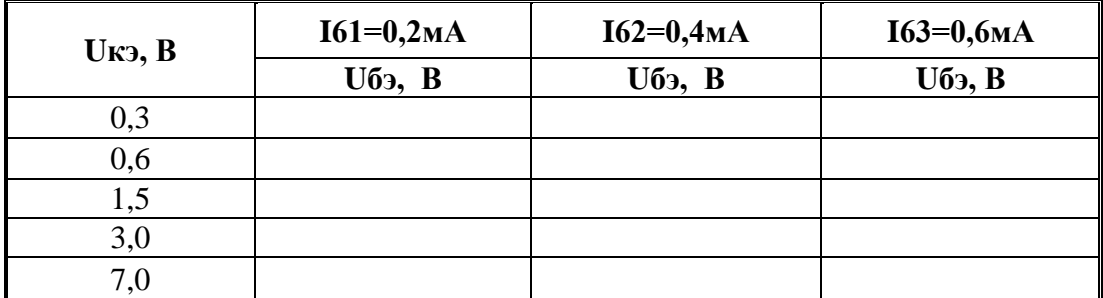

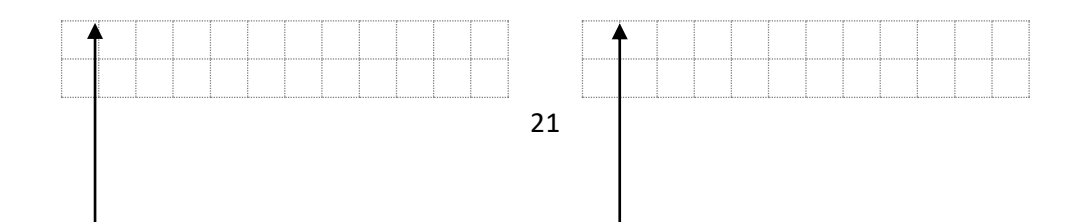

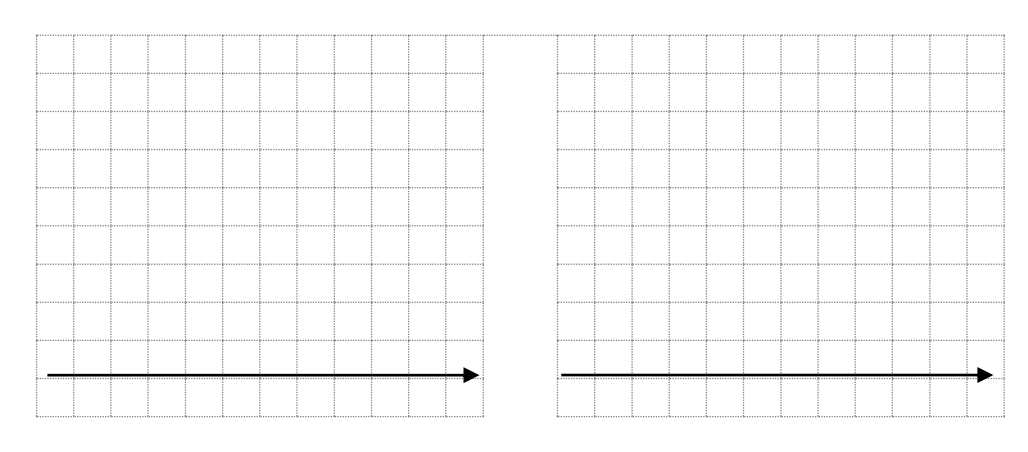

### Содержание отчета

1. Паспортные данные исследуемого транзистора

2. Электрические схемы испытания

3. Перечень измерительных приборов с указанием их типа, класса точности пределов измерения, ценны деления и заводского номера.

4. Таблица результатов испытания

Вычисление входного сопротивления транзистора RBX, выходной проводимости GBbIX и коэффициента передачи тока β

 $R_{\rm BX}$ 

$$
\pi p \mu \quad U_{K \Im} \text{=CONST}
$$

$$
\beta = \frac{\Delta I \hat{e}}{\Delta I \hat{a}} \qquad \text{IPM U}_{K3} = \text{CONST}
$$

 $G<sub>BbIX</sub> =$ 

- 6. Графики снятых зависимостей, построенные на миллиметровой бумаге.
- 7. Выводы по проделанной работе.

#### ПРИЛОЖЕНИЕ 5

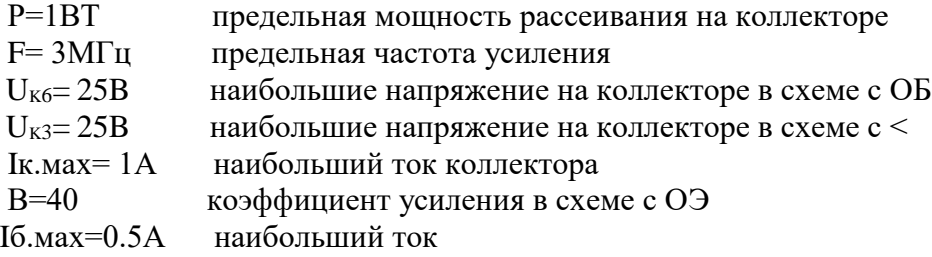

# Тема: Исследование полевого транзистора с управляющим р-n переходом в статическом режиме

Цель работы: Изучить физику работы полевого транзистора, познакомиться с его характеристиками и параметрами.

## Оборудование и приборы:

1. Низкочастотный генератор ГЗ-120

- 2. Лабораторный макет.
- 3. Осциллограф С1-112
- 4. Измерительный прибор Ц-4315

# Порядок проведения лабораторной работы:

1. Записать паспортные данные исследуемого полевого транзистора

2. Собрать электрическую схему давления, изображенную на рисунке 6.1.

По этой схеме снимаются стоковые характеристики Ic -= f(Uc), стокозатворные Ic = f(U<sub>3</sub>) и затворные характеристики I<sub>3</sub>=f(U<sub>3</sub>). Поддерживая постоянным напряжение на затворе U<sub>3</sub> и изменяя напряжение на стоке, снимается зависимость Ic=f(Uc).

3. Снять стоковые характеристики Ic=f(Uc) при U<sub>3</sub>=const. Полученные результаты записать в таблицу 6.1.

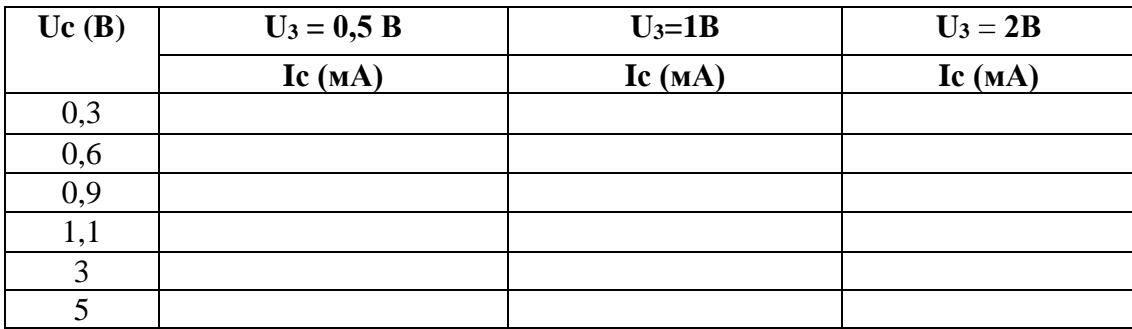

Таблица № 6.1

4. Снять стокозатворную характеристику Ic=f(Up) при Uc=const. Результаты занести в таблицу 6.2.

Таблина 6.2

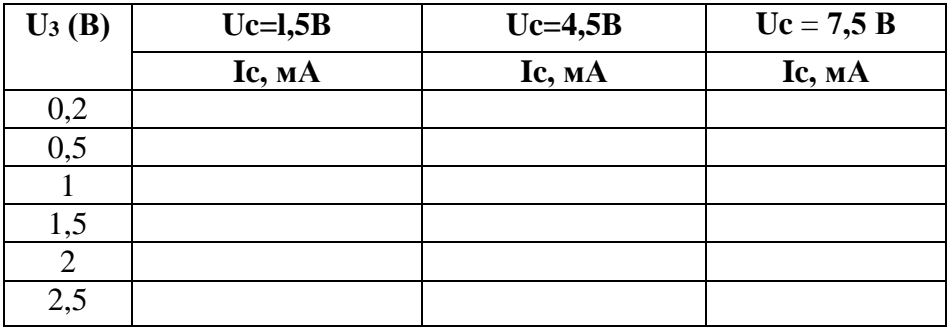

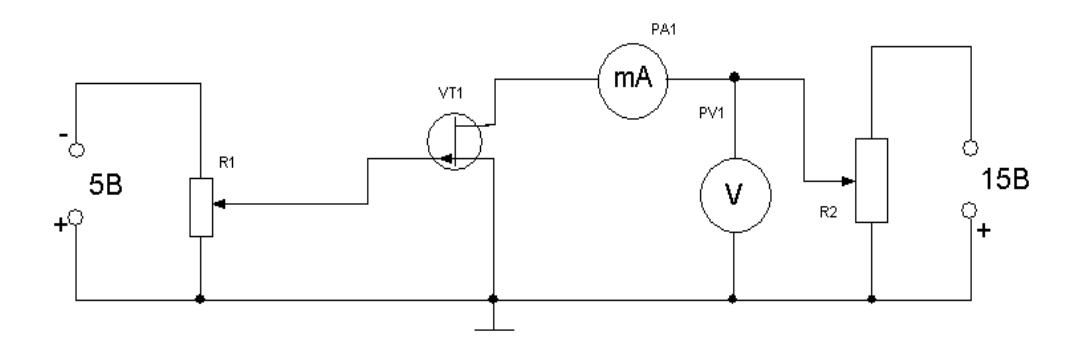

Рисунок 6.1. Исследование полевого транзистора

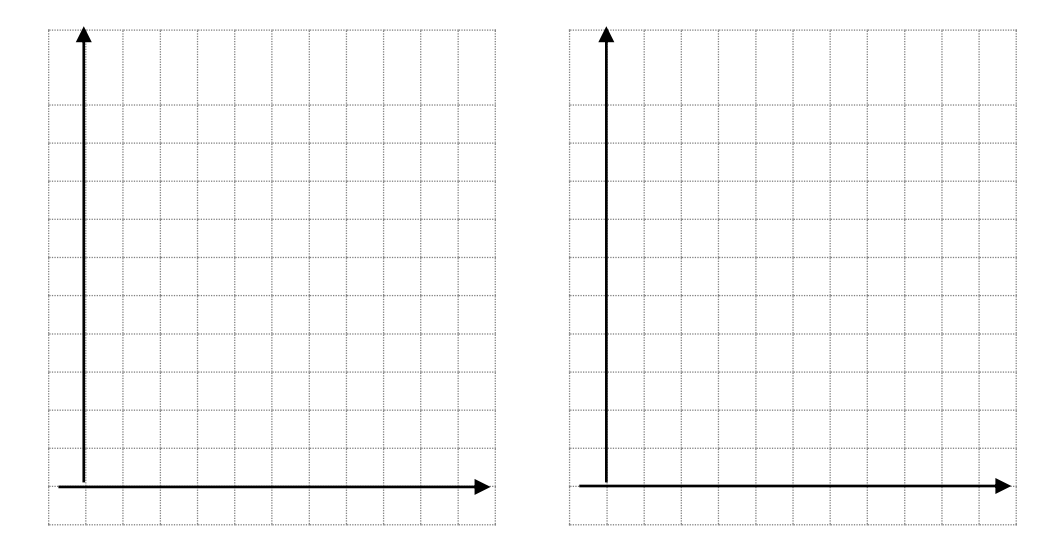

#### **Содержание отчета**

1.Паспортные данные исследуемого прибора

2.Электрические схемы испытаний и таблицы результатов измерения

3.Перечень измерительных приборов с указанием типа прибора, класса точности, пределов измерения, года выпуска и заводского номера.

4.Определенные по стоковым характеристикам: напряжение Uнас и Uзо, выходное сопротивление полевого транзистора, ток насыщения и сопротивление

$$
R_{\rm BX} = \frac{\Delta U_3}{\Delta I_3}
$$
 
$$
R_{\rm BbIX} = Ri = \frac{\Delta U_3}{\Delta I_3}
$$

5.Определите по стокозатворным характеристикам: напряжение отсечки (Uo напряжение отсечки, при котором р-n переход практически перекрывает весь канал); остаточный ток (ток в токовой цепи в режиме осечки зависящий от тока утечки и теплового тока); максимальная

кругизна (S=
$$
\frac{\Delta I_C}{\Delta U_3}
$$
при Uc=const)

8.Укажите на стоковой характеристике, снятой при левом напряжении затвора значение напряжения насыщения и рабочую область характеристики.

9.Приведите условные обозначения и примеры маркировки полевых транзисторов.

10.Что такое ток насыщения и напряжение насыщения?

11. Расскажите о возможностях практического использования полевого транзистора в электронной аппаратуре.

# **Тема: Исследование фоторезистора.**

**Цель работы:** .Снять семейство статических вольтамперных характеристик фоторезистора для нескольких значений светового потока. Снять статические световые характеристики для нескольких значений напряжения питания.

# **Оборудование и приборы:**

- 1. Низкочастотный генератор ГЗ-120.
- 2. Лабораторный макет.
- 3. Осциллограф С1-112
- 4. Измерительный прибор Ц-4315

# **Порядок проведения лабораторной работы:**

1.Записать паспортные данные исследуемого фоторезистора .

2.Зарисовать электрическую схему исследования (рис.7.1.)

3.Собрать схему (рис.7.1.)

4. Собрать схему и снять вольтамперную характеристику фото резистора Iф=f(U) для различных световых потоков.

5.Полученные результаты занести в таблицу 8.1

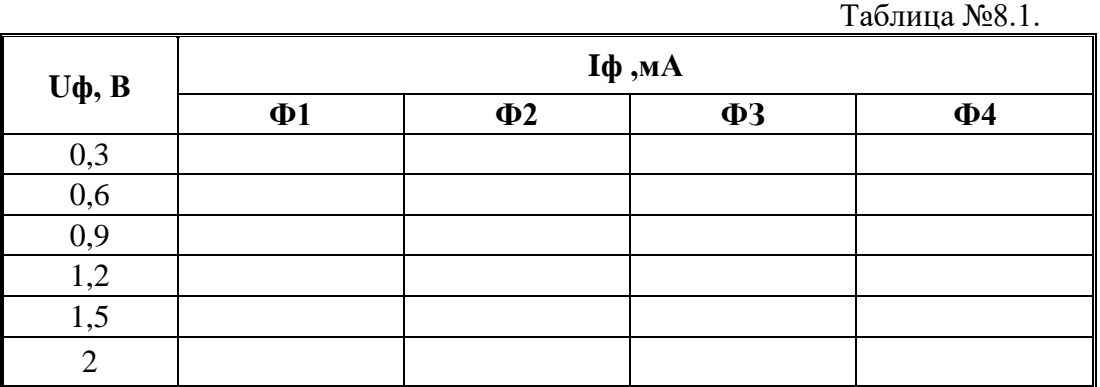

6. Снять световую характеристику фоторезистора I $\phi = f(\Phi)$  для различных напряжений на нем. 7.Полученные результаты занести в таблицу 8.2.

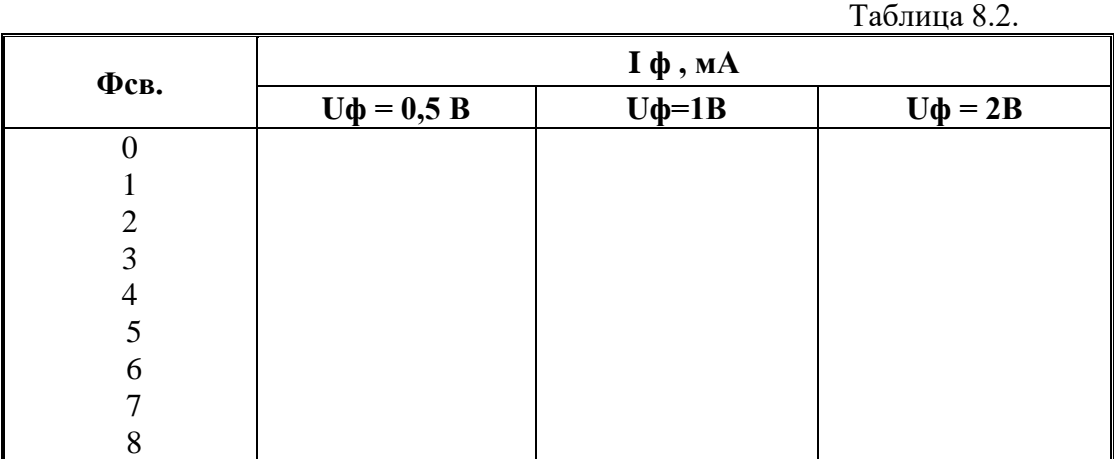

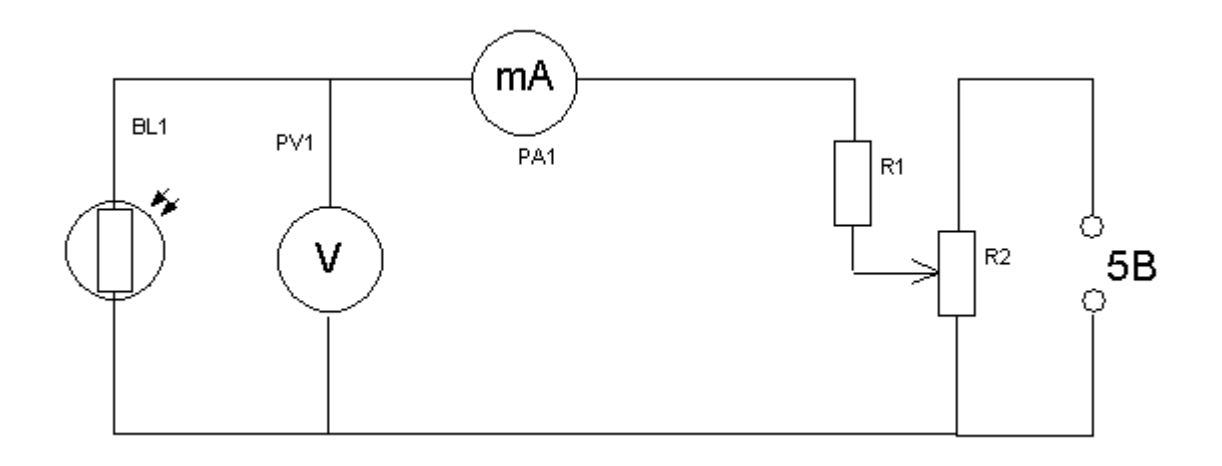

**Рисунок 7.1. Исследование фоторезистора.**

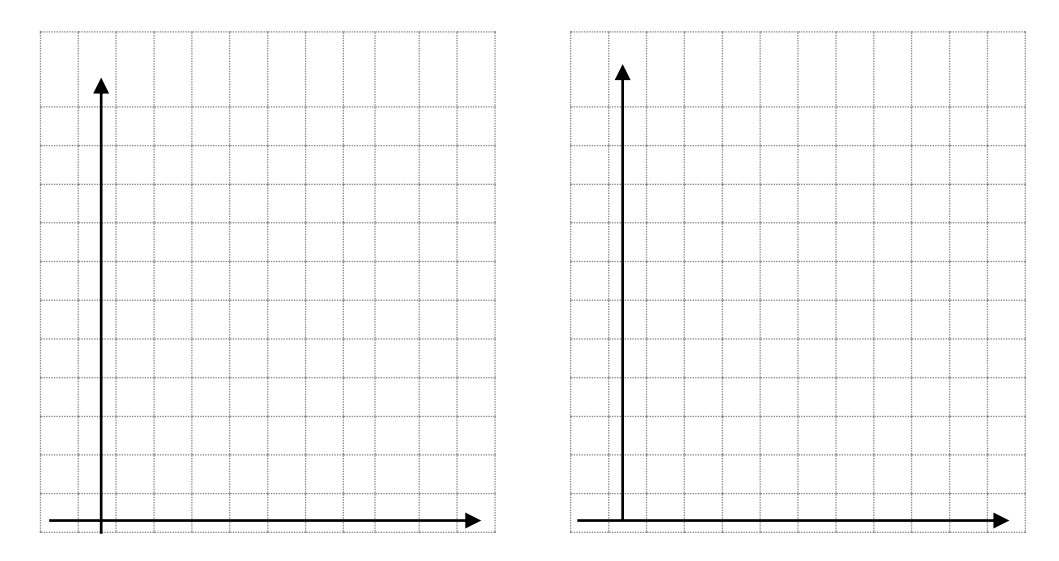

Содержание отчета

1.Перечень приборов измерительных с указанием типа прибора, класса точности, пределов измерения, года выпуска и заводского номера.

3.Таблицы результатов измерений. Графики Iф=(U) и Iф = f (Ф) зависимостей

4.Расчет светового потока, падающего на фоторезистор при различной освещенности, по формуле:

$$
\frac{SL}{\Phi} = e^2
$$

5. По графику Iф = f (Ф) определить для каждого значения напряжения интегральную

ΔIô

чувствительность фоторезистора по формуле  $\rm{K} = \rm{\Delta} \rm{\hat{o}}$ 

**Тема:** Исследование биполярного транзистора в режиме нагрузки

**Цель работы**: Изучение характеристик и основных параметров при включении транзистора по схеме с ОЭ в нагрузочном режиме.

# **Оборудование и приборы:**

- 1. Низкочастотные генераторы ГЗ-120, ГЗ-121
- 2. Лабораторный макет.
- 3. Осциллографы С1-112, С1-96
- 4. Измерительные приборы Ц-4315, MY-68

# **Краткие теоретические сведения.**

Если в коллекторную цепь транзистора включить нагрузочный резистор Rк, то изменение Iк будут определятся не только изменениями Iб, но и изменениями напряжения Uк.э.

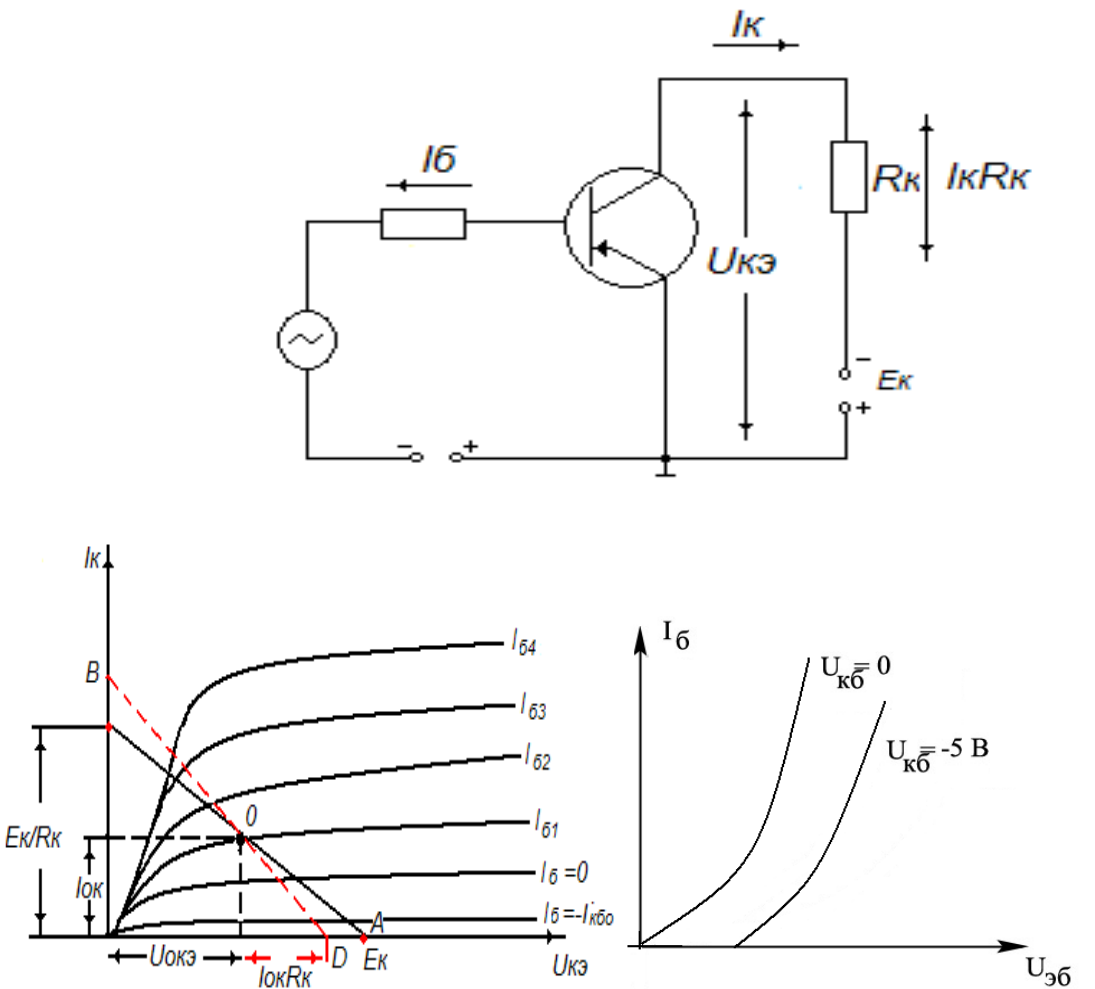

При работе транзистора с нагрузкой напряжения Uк.э. на остается постоянным и всегда меньше Eк.

Uк.э.=Eк- Iк Rк.

С ростом Iк увеличивается падение напряжения на Rк.

 $U_{Rk}$  = Iк Rк, а напряжение на коллекторе уменьшается. Наоборот, уменьшение Iк сопровождается повышением напряжения на коллекторе. Возникающие изменения Uк.э воздействуют на ток Ік противоположно изменения тока Іб: если ток действием Іб ток Ік возрастает, то уменьшается при этом напряжение Uк.э ослабляет рост Iк. Тогда Iк =  $(Ek-Uk)$ / Rk=Ek/Rk-Uk $\rightarrow$ /Rk

Это выражение является уравнением нагрузочной прямой. На семействе выходных статистических характеристик нагрузочную прямую можно построить по двум точкам. Если IK=0, то UK.э = Ек. Отложив на оси абсцисс получим точку А. Этой точке транзистор заперт положительным напряжением на базе относительно эмиттера. Положим Uк.э = 0, тогда Iк= Eк/ Rк (точка Б). Прямая проведенная через точки А и Б, является нагрузочной прямой. Нагрузочная прямая определяет зависимость Ік от одновременно изменяющихся тока базы на коллекторе при E $k$  = const, и R $k$  = const. Пользуясь ею, в рабочей точке О можно найти все величины, характеризующие режим работы транзистора по постоянному току:  $Io_6 = Io_1$ ;  $Uo_{k3}$ ;  $Io_k$ .

Рабочая точка на нагрузочной прямой задается токам базы которая выполняет функцию аналогичную напряжению сеточного смещения в лампе.

В большинстве случаев сопротивление нагрузки коллектора различны для постоянного и переменного тока. Если активное сопротивление нагрузки для переменного тока Rк<sup>'</sup> >Rк, то нагрузочная прямая для переменного тока проходит через ту же рабочую точку О. Нагрузочную прямую для переменного тока строят так точка  $D - Io_k R_k$ 

Входная характеристика транзистора с нагрузкой в схеме с ОЭ связывает входное напряжение U6 с входным токам I6 при Ek=const и Rk=const. Точки пересечения нагрузочной прямой статическими выходными характеристиками дает значения тока Іб и Uкэі. Перенося значения Ібі на семейство входных статистических характеристик и соединяя эти точки плавной кривой, можно получить входную характеристику транзистора с нагрузкой. Обычно статистическая характеристика снятая при Uкэ  $\neq$ 0, и входная характеристика с нагрузкой практически сливается с ней.

Нагрузочные линии и постоянного и переменного тока являются выходными динамическими характеристиками. По динамическим характеристиками производят расчет усилительного каскада.

Точка пересечения нагрузочной прямой постоянного тока со статической выходной характеристикой для заданного тока

характеризует режим работы усилительного элемента. При отсутствии сигнала и называется точкой покоя (точка O). Координаты этой точки определяют ток покоя I<sub>0к</sub> выходной цепи и напряжения покоя  $U_{0K3}$  между выходными электродами усилительного элемента. Они связанны между собой уравнением нагрузочной прямой постоянного тока:  $U_0=E-I_0R$ .

Нагрузочная прямая постоянного тока и нагрузочная прямая переменного тока пересекаются в точке покоя, так как в момент прохождения сигнала через О рабочая точка усилительного элемента находится в точке покоя. При расчете усилительных каскадов работающих при большой амплитуде сигнала всегда используют нагрузочные прямые переменного тока.

### Порядок проведения работы:

1. Записать паспортные данные (см. приложение № 5)

2. Зарисовать электрическую схему (рисунок 6.1.)

3. Собрать электрическую схему (рисунокб.1)

4. Снять зависимость I $k = f(RH)$  при UK=, I<sub>2</sub> const.

5. Результаты измерений и вычислений занести в таблицу 6.1.

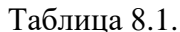

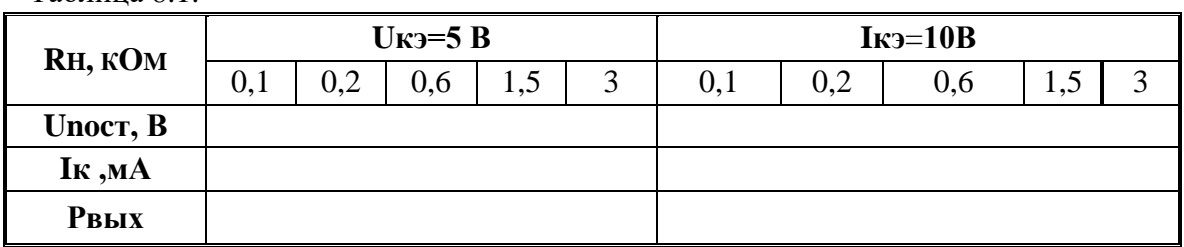

6. Для каждого RH определить Рвых по формуле

 $\text{PbbIX}\text{=}\frac{\text{(U}_\text{K9}+\text{U}_\text{IOCT})\text{I}_\text{K}}{2}$ 

7. По данным таблицы 8.1. определить оптимальное значение

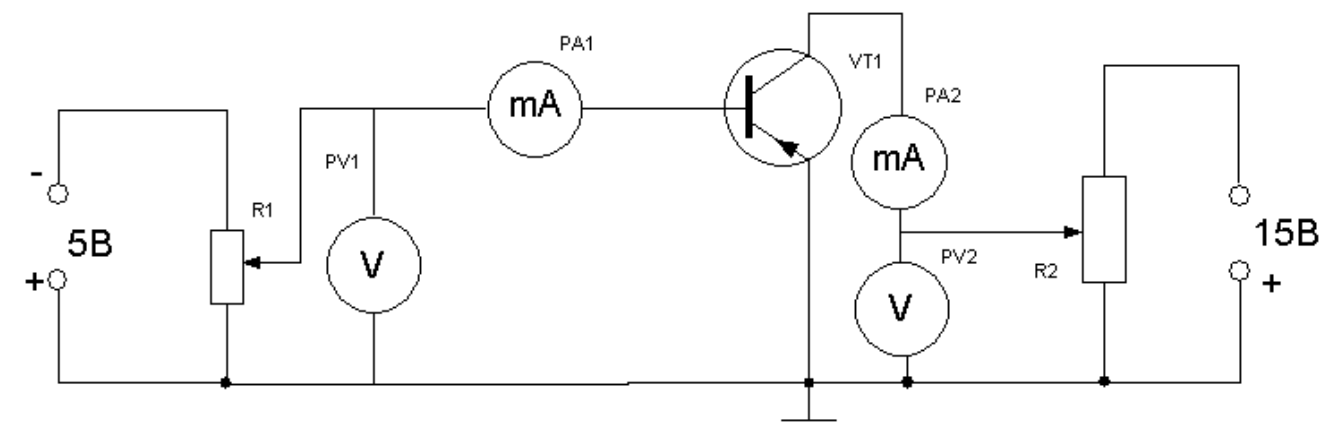

Рисунок 8.1. Исследование транзистора с ОЭ в режиме нагрузки

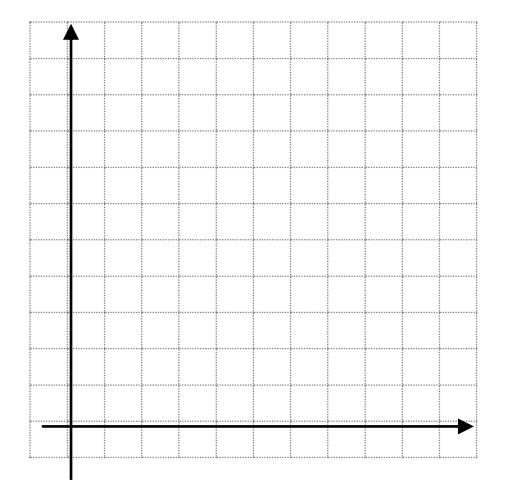

Оформить отчёт. Сделать выводы по работе

# Тема: Исследование каскадов предварительного усиления на биполярных транзисторах.

Цель работы: Определить коэффициенты усиления по току, напряжению и мощности каскада предварительного усиления на биполярном транзисторе при различных параметрах каскада.

# Оборудование и приборы:

- 1. Низкочастотный генератор ГЗ-120.
- 2. Лабораторный макет.
- 3. Осциллограф С1-112
- 4. Измерительный прибор Ц-4315

## Порядок проведения работы:

1. Изучить лабораторную установку, зарисовать схему исследуемого каскада.

2. Включить на боковой панели макета тумблер

3. Снять нагрузочную характеристику усилителя K=f(KH), для чего подать на вход усилителя напряжение с частотой  $F = 100 \Gamma \mu$  и амплитудой  $30 \text{mB}$ , Ср=10мкФ и Со=130пФ.

Сопротивление нагрузки применять от Rmin до Rmax. Данные измерений занести в таблицу 9.1:

Таблина 91

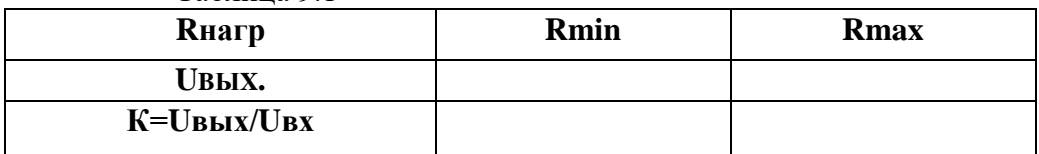

По данным таблицы построить график K=f (Кн) и определить оптимальную нагрузку.

4. Снять частотную характеристику K=f (Pн) в диапазоне частот Fн=20Гц до Pв=200кГц, при входном сигнале UBX=30мB и следующих параметрах системы:  $R_H = 5.1 \text{kOM}$ , Cp=0.05мк $\Phi$ , Co=130п $\Phi$ , R<sub>H</sub>=11кOM.

U<sub>BX</sub> В процессе работы следует поддерживать постоянным.

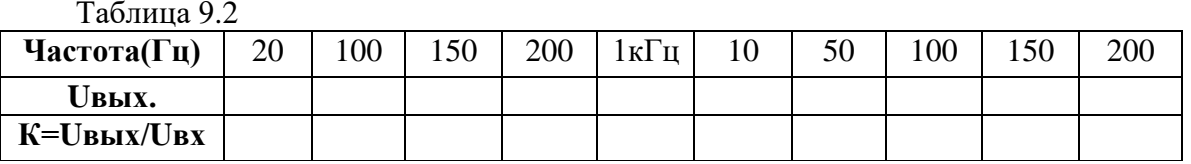

5. Снять ЧХ для области сильных частот рабочего диапазона, изменив значение ёмкости проходного конденсатора с помощью ВЗ на Ср=10мкФ. Остальные параметры оставить неизменными, результаты измерений занести в таблицу 9.3:

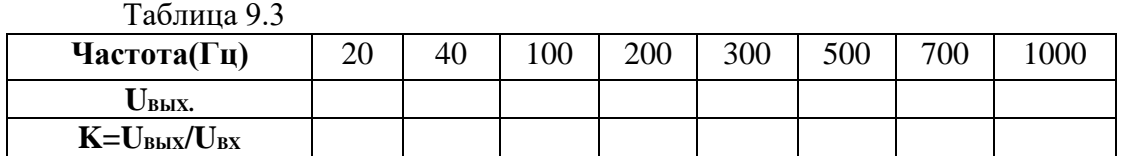

6. Снять частотные характеристики для области ВЧ рабочего диапазона, взяв значение ёмкости, шунтирующей каскад на ВЧ равной 1200 пФ.

Остальные параметры оставить неизменными. Результаты измерений занести в таблицу:

Таблица 9.4

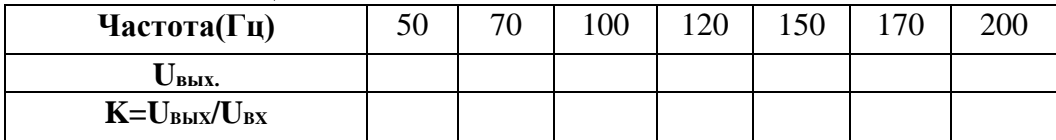

Все зависимости, полученные в п.п.3,4,5 вычертить на одном графике.

7. Исследовать влияние на АЧХ конденсатора Ср, для чего с помощью В2 включить параллельно R4 конденсатор С4 и снять ЧХ, изменяя частоту от 20 Гц до 100 кГц. Результаты занести в таблицу 9.5:

#### Таблица 9.5.

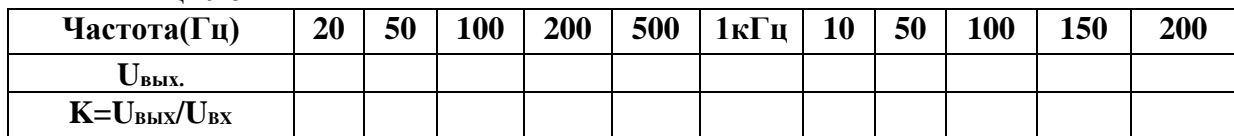

По результатам таблицы построить график К= f (F)

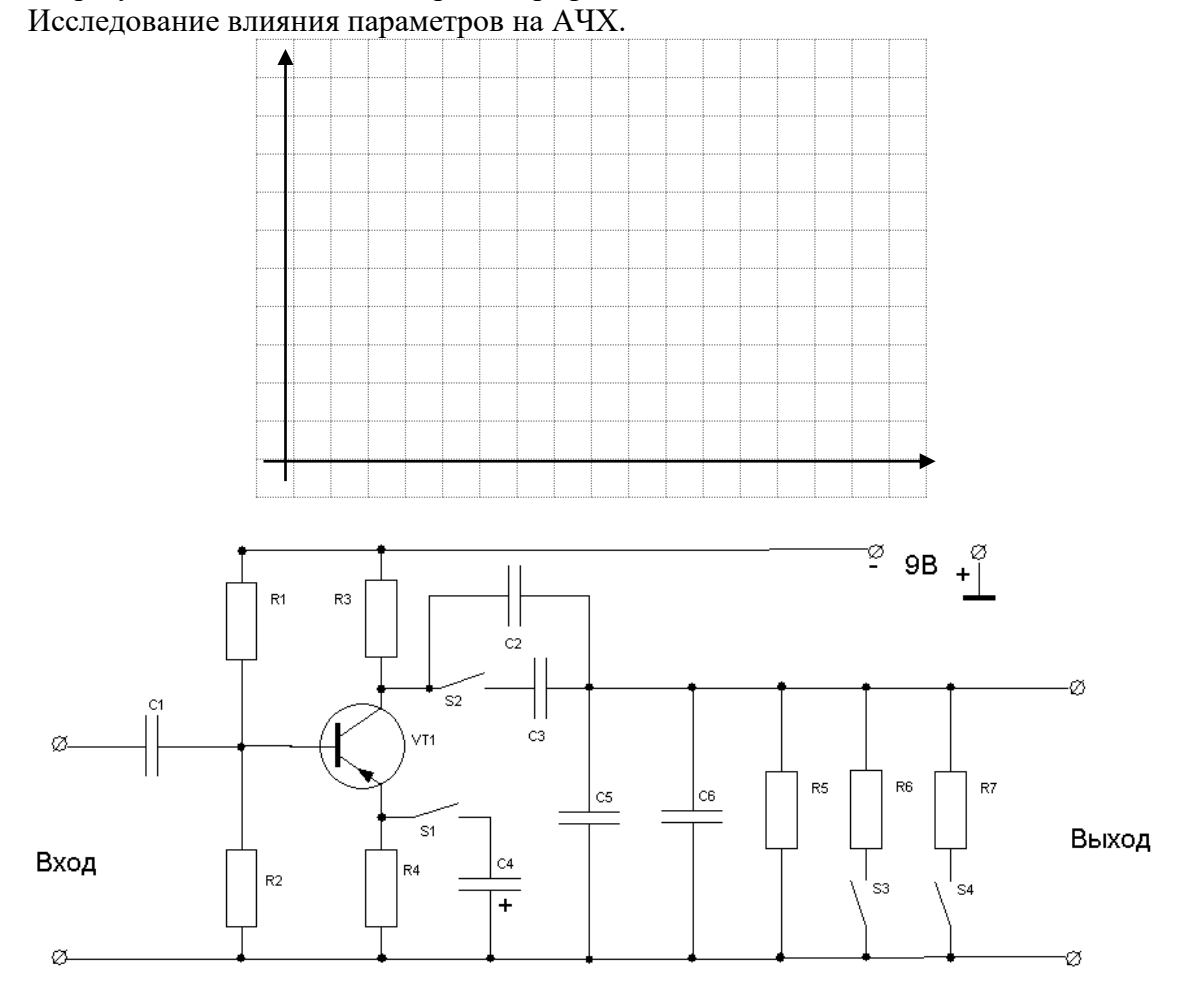

# **Тема:. Исследование каскадов предварительного усиления на полевых транзисторах.**

**Цель работы** Определение коэффициентов усиления по току, напряжению и мощности каскада предварительного усиления на полевом транзисторе при различных параметрах каскада. Исследование влияния параметров каскада на амплитудно-фазовую характеристику.

# **Оборудование и приборы:**

- 1.Низкочастотный генератор Г3-120
- 2.Лабораторный макет.
- 3.Вольтметр ВЗ-38,В7-26.
- 4.Соединительные провода.

# **Порядок проведения работы:**

1.Изучить лабораторную установку, зарисовать электрическую схему исследуемого каскада.

2.Включить на боковой панели тумблер №

3.Снять нагрузочную характеристику усилителя **K=f (Rh)**, для чего подать на вход усилителя сигнал с частотой F =1000 Гц и напряжением **Uвх**=100мВ. Сопротивление нагрузки изменять от Rmin до Rmax.

Данные измерений занести в таблицу:

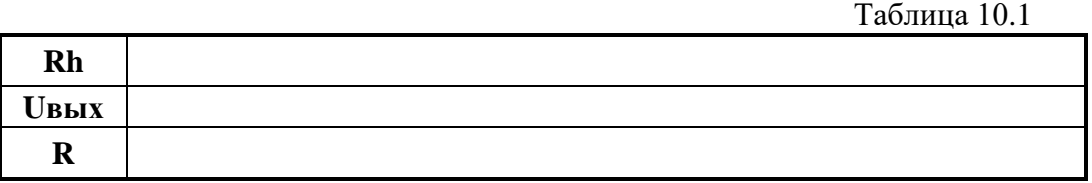

По данным таблицы построить график К

4.Снять частотную характеристику: **K=f (F)** в диапазоне частот **Fн**=20Гц **Fв**=200кГц при входном напряжении **Ubx**=

Результаты измерений занести в таблицу:

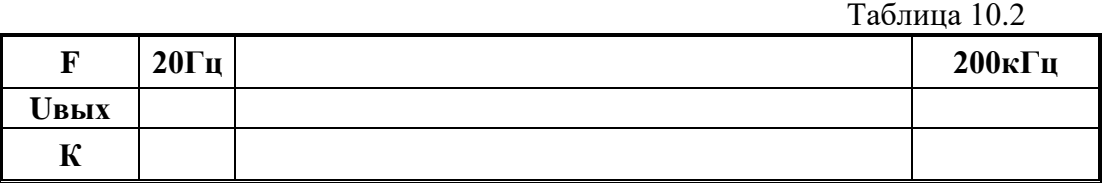

5. Снять амплитудную характеристику усилителя на частоте **Р=5кГц**, изменяя напряжение на входе от 0 до 200 мВ через 20 мВ.

Результаты занести в таблицу:

Таблица 10.3

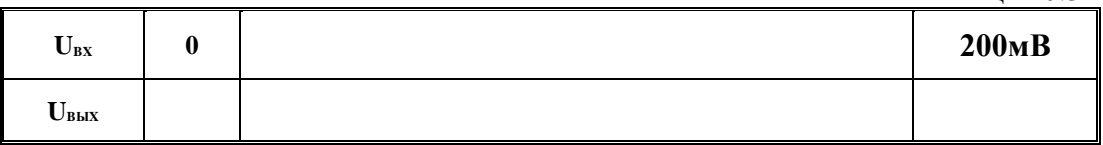

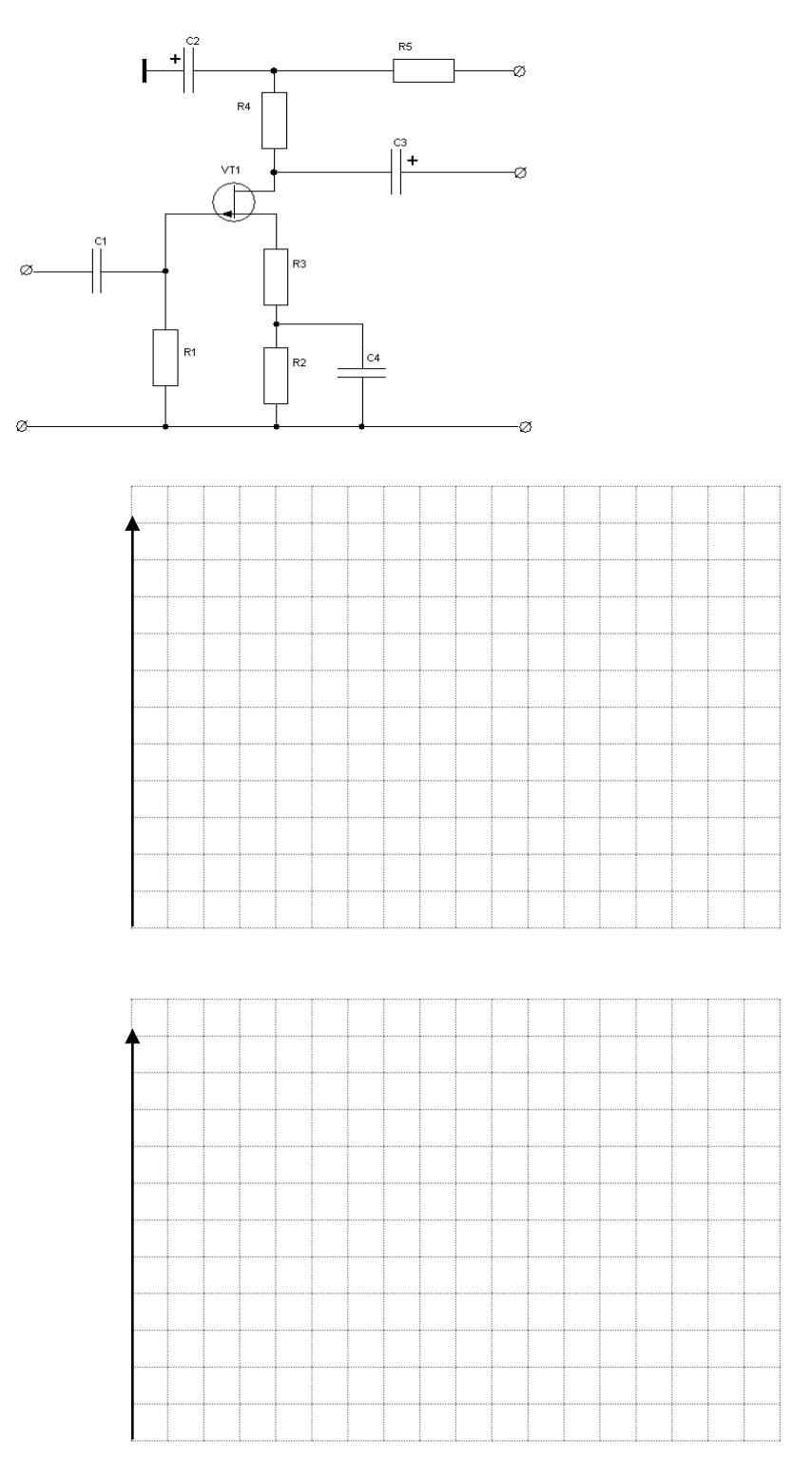

Содержание отчета:

- **1.** Схема усилителя.
- **2.** Нагрузочная характеристика.
- **3.**Частотные характеристика.
- **4.** Амплитудная характеристика.
- **5.** Краткие выводы по работе.

## Тема: Исследование усилителя с обратной связью

Цель работы: Исследование влияния отрицательной обратной связи на отдельные технические показатели гармонических сигналов усилителя, такие как коэффициент усиления, входное и выходное сопротивление, амплитудночастотную характеристику и др.

## Оборудование и приборы:

1. Низкочастотный генератор ГЗ-120

2. Лабораторный макет.

3. Вольтметр ВЗ-38, В7-26.

4. Соединительные провода.

### Порядок проведения работы:

1. Изучить лабораторную установку, зарисовать электрическую схему усилителя.

2. Снять частотные характеристики усилителя:

а) без обратной связи при  $U_{BX} = 10$  MB;

б) при обратной связи при  $U_{BX}$  =10 мВ. Частоту изменять от 20 Гц до 200 кГц. Результаты измерений занести в таблицу 11.1

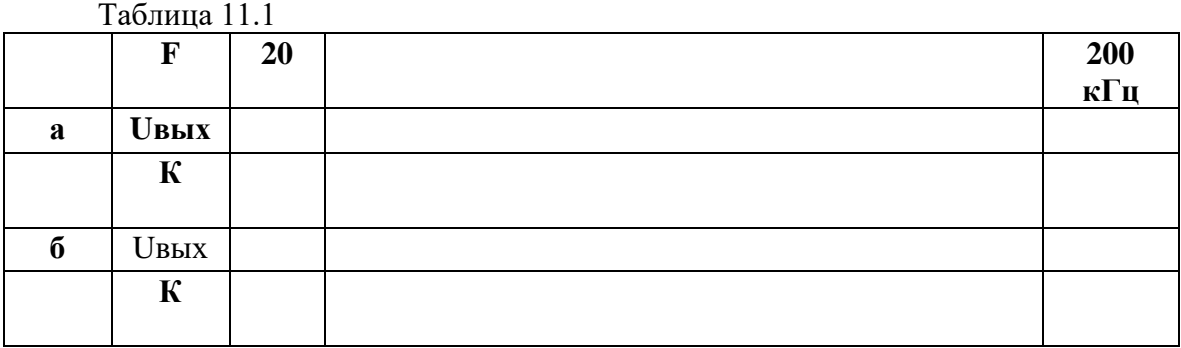

Построить график K=f(F), вычислить Mн=? Mв=?

3. Снять амплитудную характеристику усилителя:

а) без обратной связи;

б) с обратной связью.

Напряжение на входе изменять от 0 до 150 мВ, через 10 мВ.

Показания прибора занести в таблицу 11.1.

Таблина 11.2

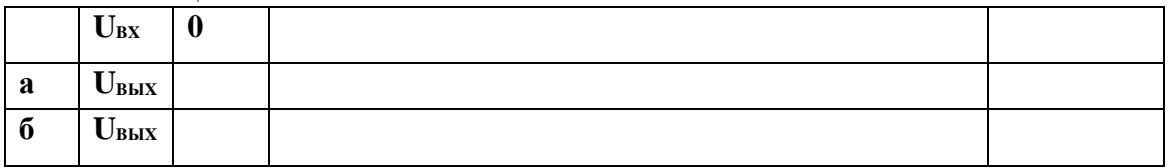

### 4. С помощью вольтметра В7-26 измерить входное и выходное сопротивление усилителя с обратной связью и без обратной связи.

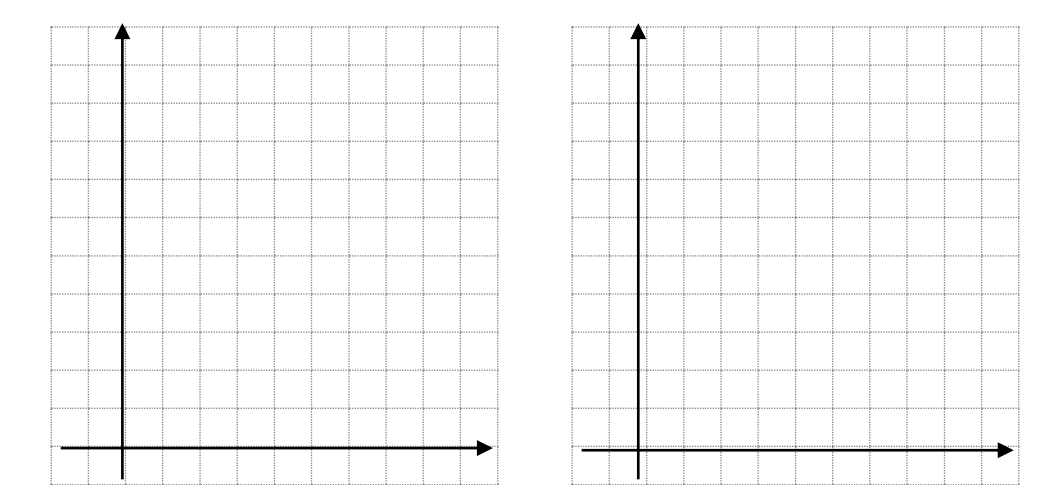

#### **Содержание отчета:**

- 1. Схема усилителя.
- 2. Частотные характеристики в логарифмическом масштабе.
- 3. Амплитудные характеристики.
- 4. Расчёт коэффициентов усиления, Мн и Мв.

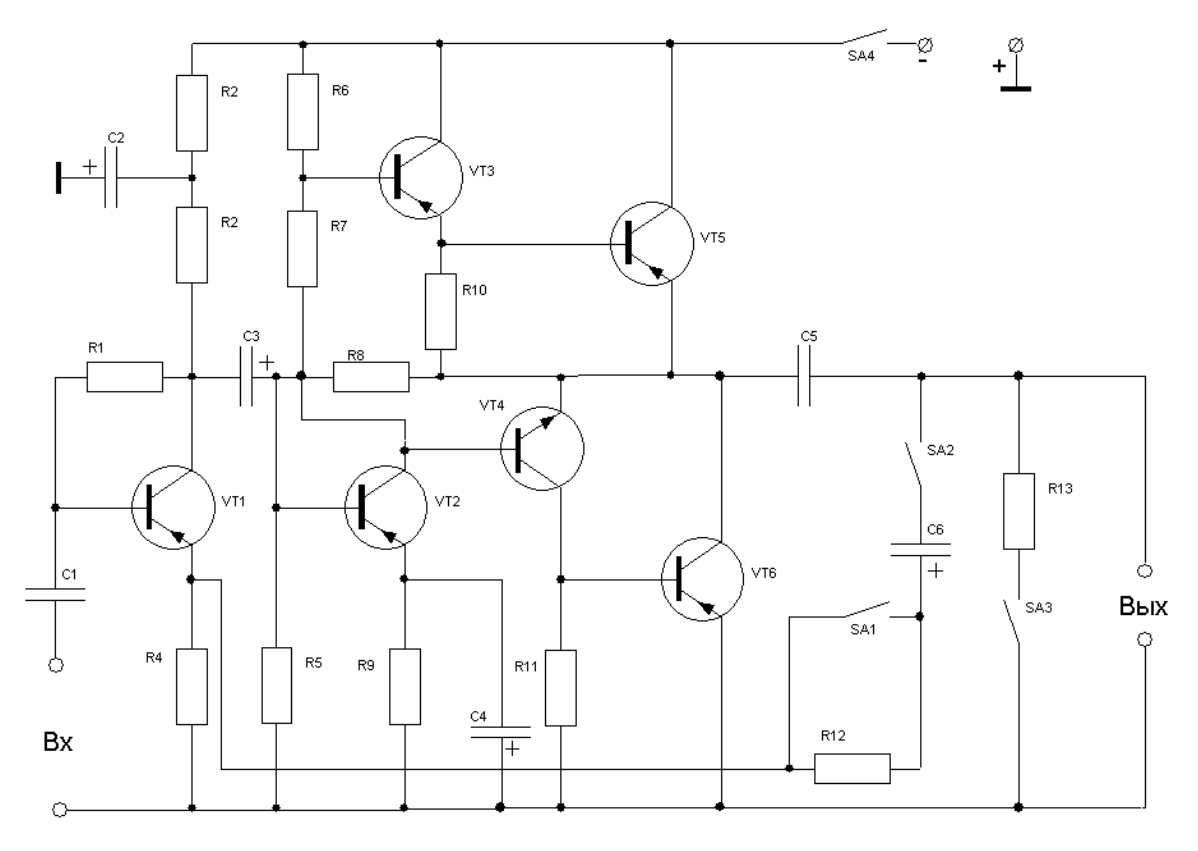

## **Тема: Исследование усилителя с коррекцией.**

**Цель работы:** Исследование амплитудно-частотных характеристик транзисторного каскада широкополосного усиления при различных способах высокочастотной коррекции

## **Оборудование и приборы:**

1.Низкочастотный генератор Г3-120

- 2.Лабораторный макет.
- 3.Вольтметр ВЗ-38,В7-26.

4.Соединительные провода.

# **Порядок проведения работы:**

1.Изучить лабораторную установку, зарисовать электрическую схему исследуемого усилителя.

2.Включить на боковой панели макета тумблер

3.Снять частотную характеристику усилителя без корректирующих элементов, для чего S2 - замкнуть,  $S1$  - разомкнуть,  $S2$  — замкнуть. Установить напряжение на входе

Uвх=100мВ. Частоту генератора изменять от 20 Гц до 200 кГц.

Данные измерений занести в таблицу

Таблица 12.1

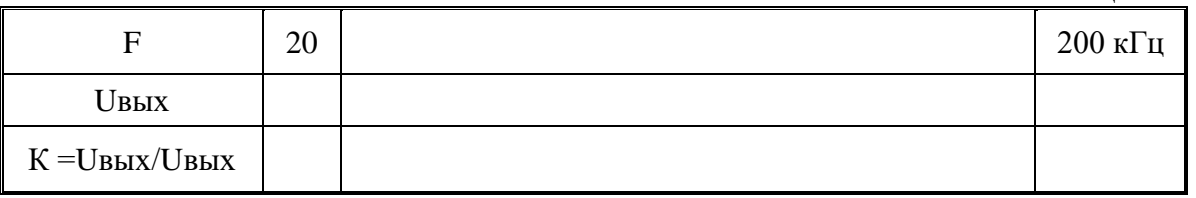

4.Повторить те же измерения при включенном Кфсф и LK , для чего включить тумблеры S2, S3.

5.Повторить те же измерения при включенном S1. Результаты измерений занести в таблицу

Таблица 12.2

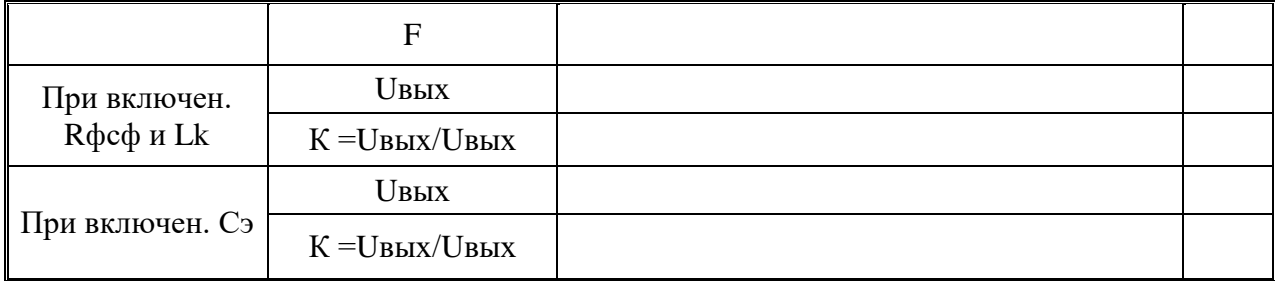

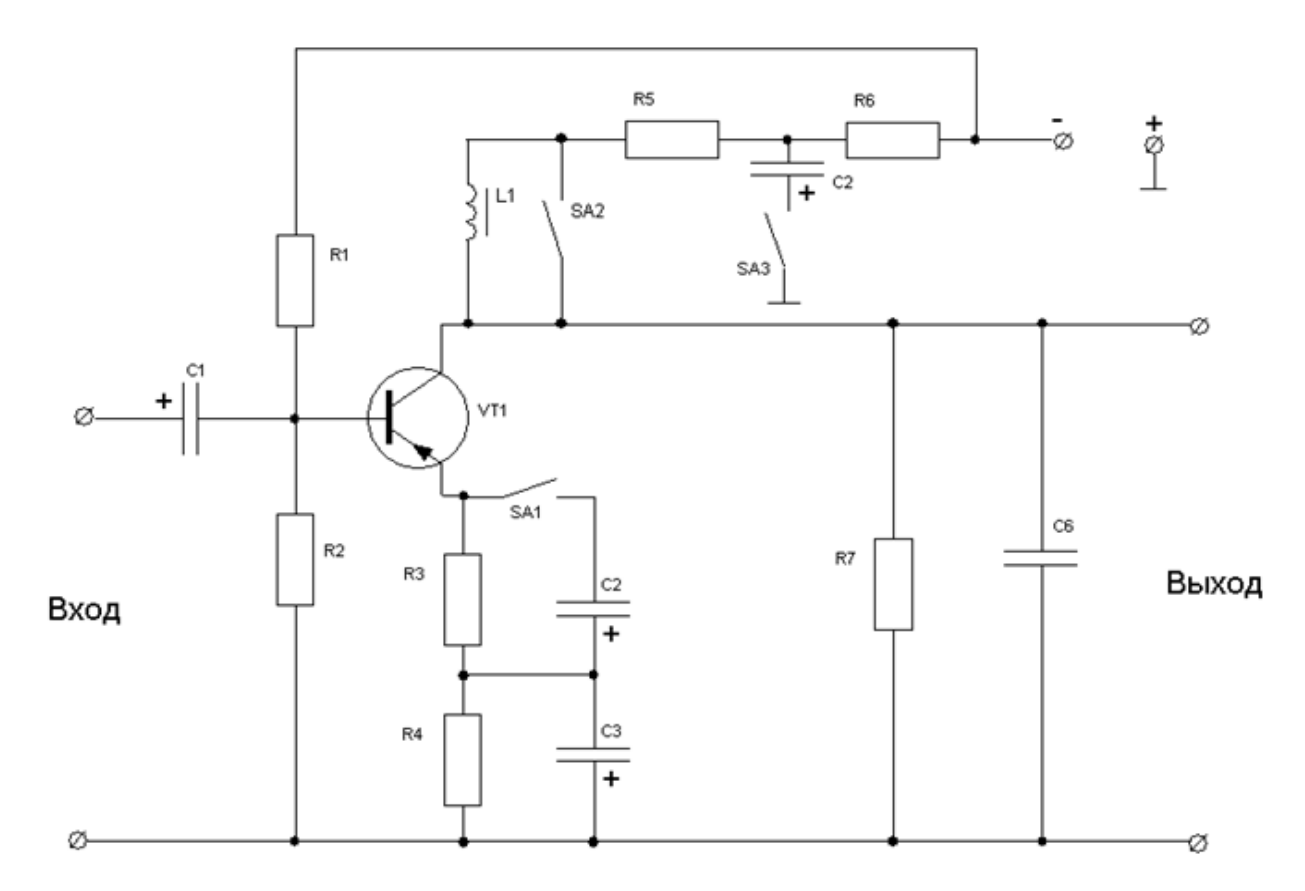

6. По полученным данным построить частотные характеристики усилителя (на одном графике).

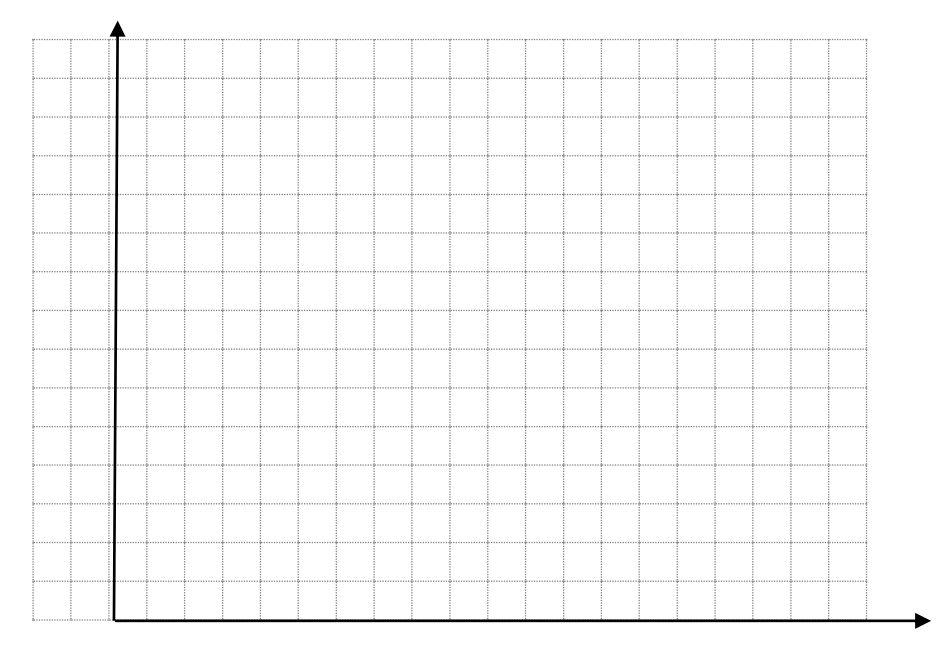

Содержание отчета:

- 1. Электрическая схема усилителя.
- 2. Таблицы экспериментальных данных.
- 3. Графики К=f(F).
- 4. Краткие выводы о работе.

### Тема: Исследование эмиттерного повторителя

Пель работы: Изучить влияние отдельных элементов схемы на характеристики и параметры эмиттерного повторителя.

## Оборудование и приборы:

1. Низкочастотный генератор ГЗ-102.

2. Лабораторный макет.

- 3. Осциллограф С1 -112.
- 4. Вольтметр В7-26.
- 5. Соединительные провода

## Порядок проведения работы:

1. Изучить лабораторную установку, зарисовать электрическую схему эмиттерного повторителя.

2. Убедиться, что выходной сигнал действительно повторяет форму входного, для чего на частоте  $F = 1000 \Gamma$ и полать от генератора сигнал на вхол повторителя и посмотреть с помощью осциллографа его форму на выходе. Изображение сигнала на экране осциллографа должно быть устойчивым. Эпюру напряжений на входе и выходе повторителя зарисовать.

3. Снять частотные характеристики повторителя при выключенном и включенном RH, для чего подать на вход повторителя сигнал от генератора с амплитудой Uвх=100мB. Частоту изменять от 20 Гц до 200 кГц.

Данные измерений занести в таблицу13.1:

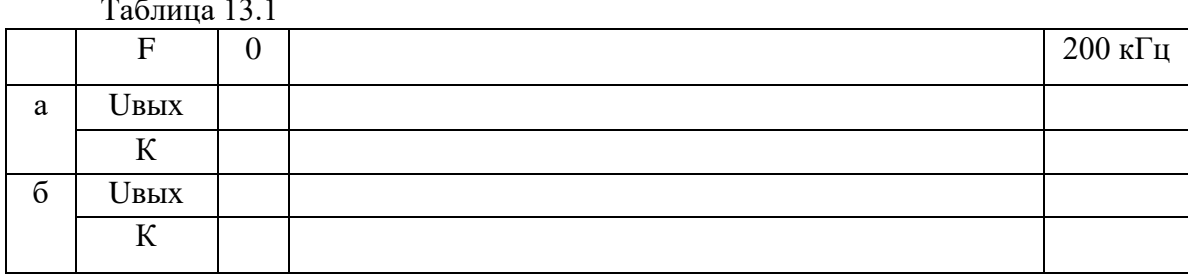

По данным таблицы построить график K=f (F). Вычислить Mн=? Mв=?

4. Измерить с помощью вольтметра В7-26 входное и выходное сопротивление повторителя, сделать выводы о величине этих сопротивлений, исходя из назначения повторителя.

5. Пронаблюдать сигнал от коллекторной цепи повторителя, убедиться в том, что при включенном Сф переменная составляющая тока коллектора пропадает.

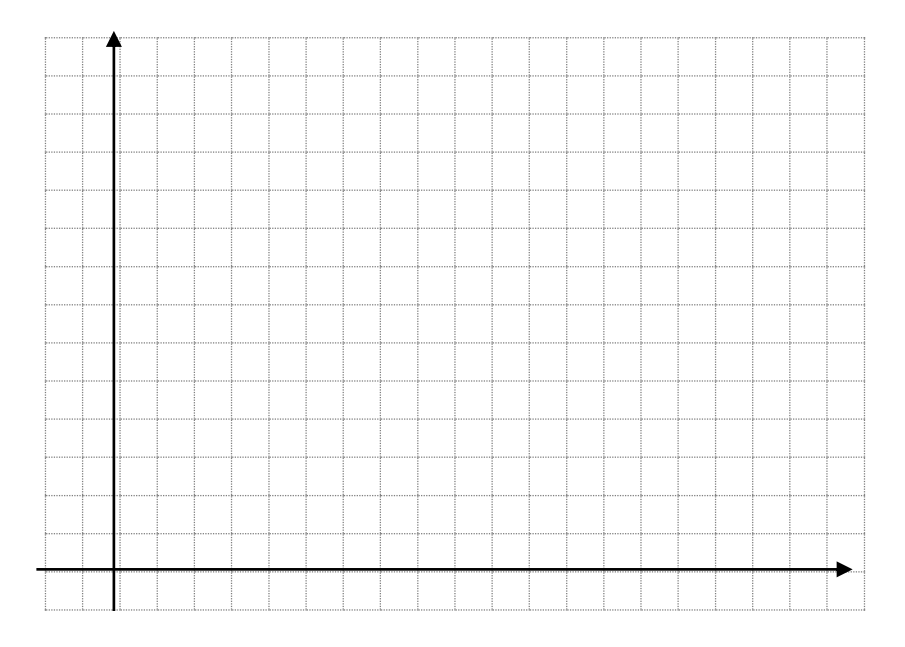

#### **Содержание отчета**

- 1. Схема повторителя.
- 2. Частотные характеристики в логарифмическом масштабе.
- 3. Эпюры напряжений в конечных точках.
- 4. Выводы о входном и выходном сопротивлениях.

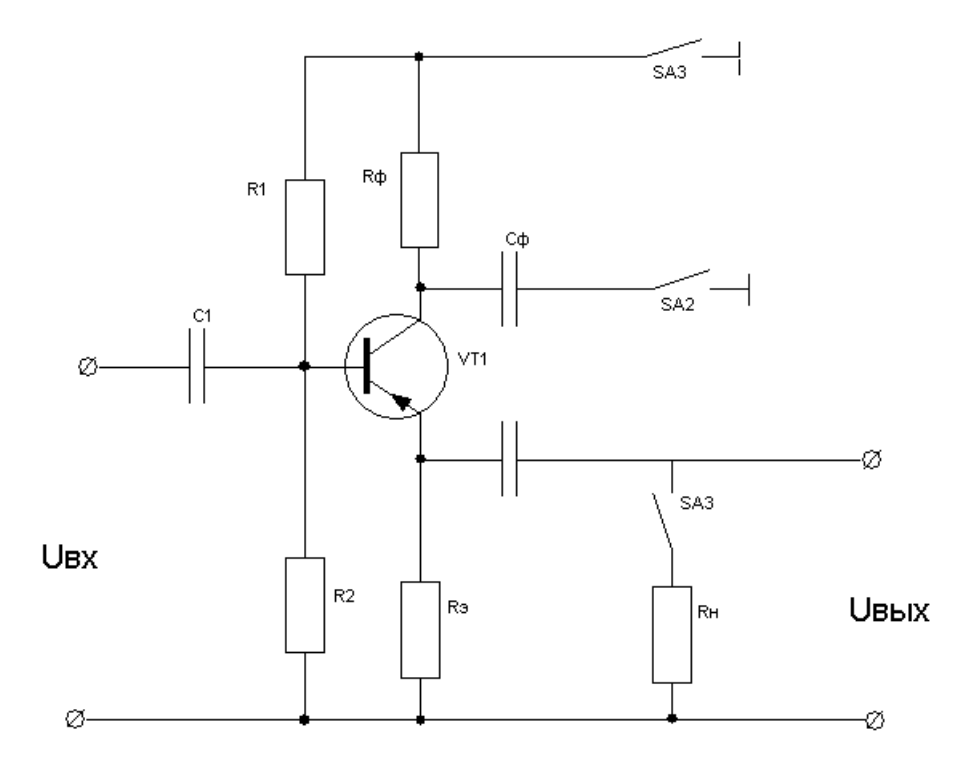

1. Ознакомиться по учебнику и конспекту с принципом работы повторителей, их назначением.

2. Подготовить бланк отчёта по лабораторной работе, составив схемы измерений и таблицы для занесения результатов измерений.

## **Тема: Исследование двухтактного трансформаторного каскада**

**Цель работы:** Исследование работы двухтактного трансформаторного каскада в режиме А и В.

# **Оборудование и приборы:**

- 1. Низкочастотный генератор ГЗ-120.
- 2. Лабораторный макет.
- 3. Осциллограф С1-112
- 4. Измерительный прибор Ц-4315

## **Порядок проведения работы:**

1. Зарисовать электрическую схему двухтактного трансформаторного каскада. Повторить дома принцип действия каскада.

2. Включить на боковой панели макета тумблер №

3. Установить на генераторе частоту  $F=$ l кГц, Uвх =100мВ. Замерить напряжение на выходе усилителя в режимах А и В. Рассчитать коэффициент усиления.

4. Снять частотную характеристику усилителя в режиме А для разных сопротивлений нагрузки.

5. Для различных режимов работы усилительного элемента замерить напряжение смещения. Изменяя величину этого смещения, пронаблюдать за искажениями формы сигнала на выходе усилителя, зарисовать.

6. Записать расчетные формулы, определяющие КПД трансформаторного каскада. Результаты измерений занести в таблицу 14.1:

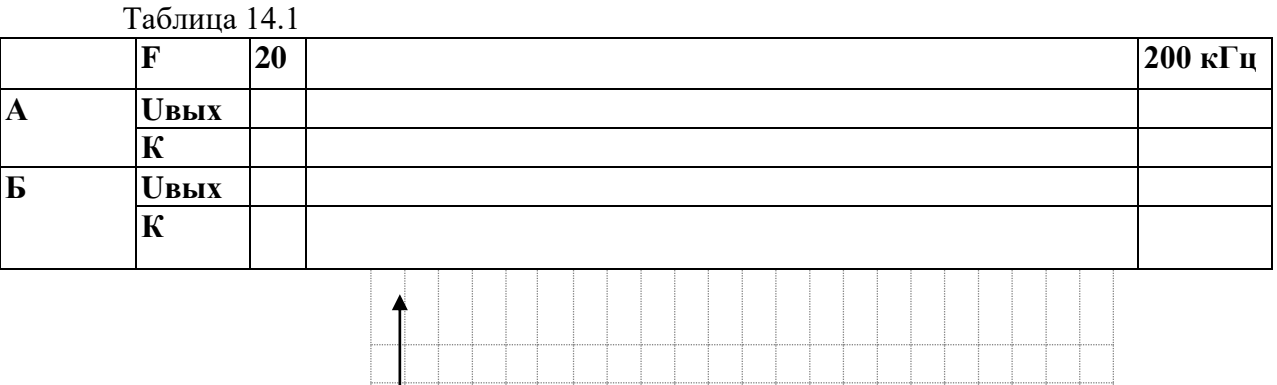

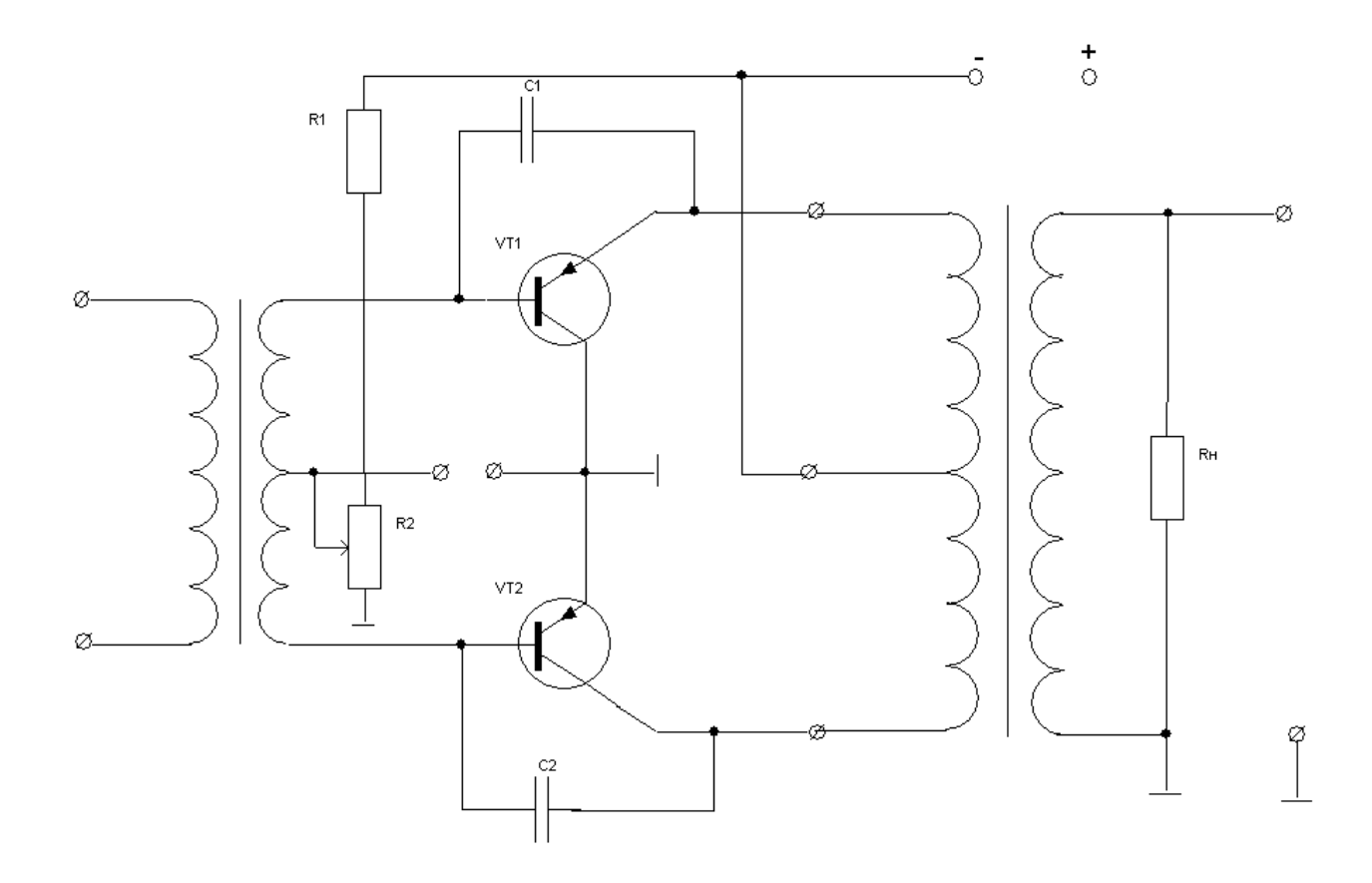

## **Тема: Исследование двухтактного бестрансформаторного каскада.**

**Цель работы:**Исследовать работу бестрансформаторного каскада, его частотную и амплитудную характеристики

## **Оборудование и приборы:**

1. Низкочастотный генератор ГЗ-102.

2. Лабораторный макет.

3. Осциллограф С1 -112

# **Порядок выполнения работы:**

1. Включить на боковой панели макета тумблер

2. Снять частотную характеристику бестрансформаторного каскада, для чего установить **UBX** = 80 мВ и изменяя частоту от 20 Гц до 200 кГц, измерить **UBX.**

Результаты измерений занести в таблицу 15.1:

Таблица 15.1

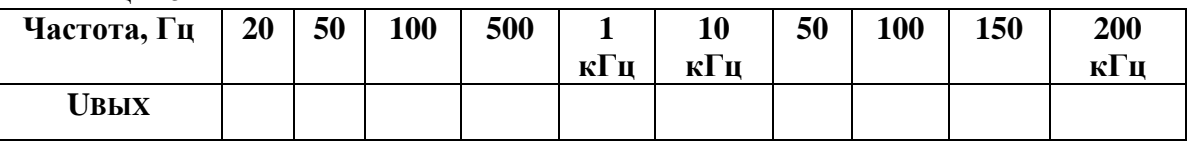

3. Снять амплитудную характеристику каскада Шых = f (UBX) на частоте F=5 кГц. ПО амплитудной характеристике определить динамический диапазон усилителя Показания прибора занести в таблицу 15.2:

Таблица 15.2

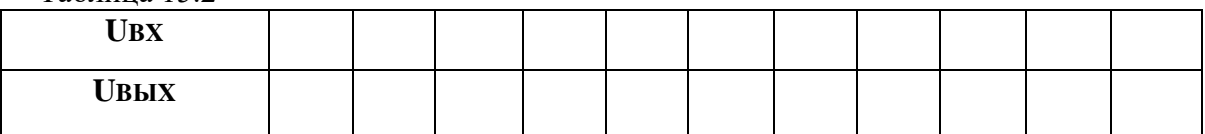

4. С помощью прибора Ц-4315 замерить режим работы всех усилительных элементов. С помощью осциллографа просмотреть эпюры в контрольных точках, сделать вывод о режиме работы усилителя.

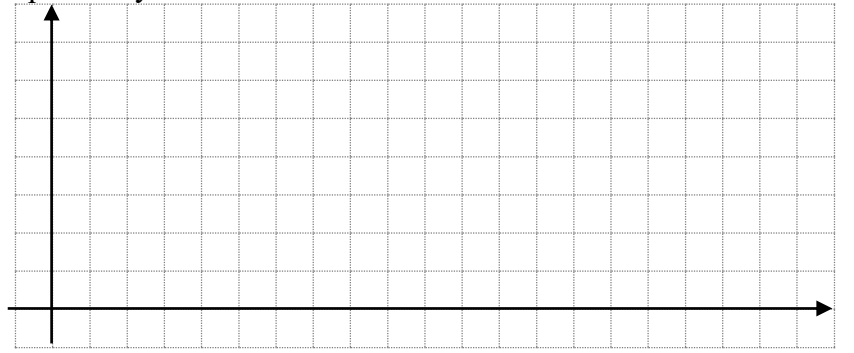

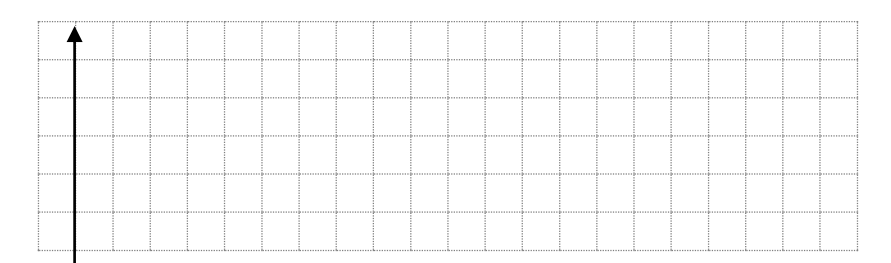

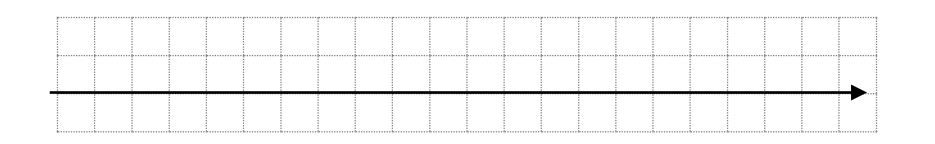

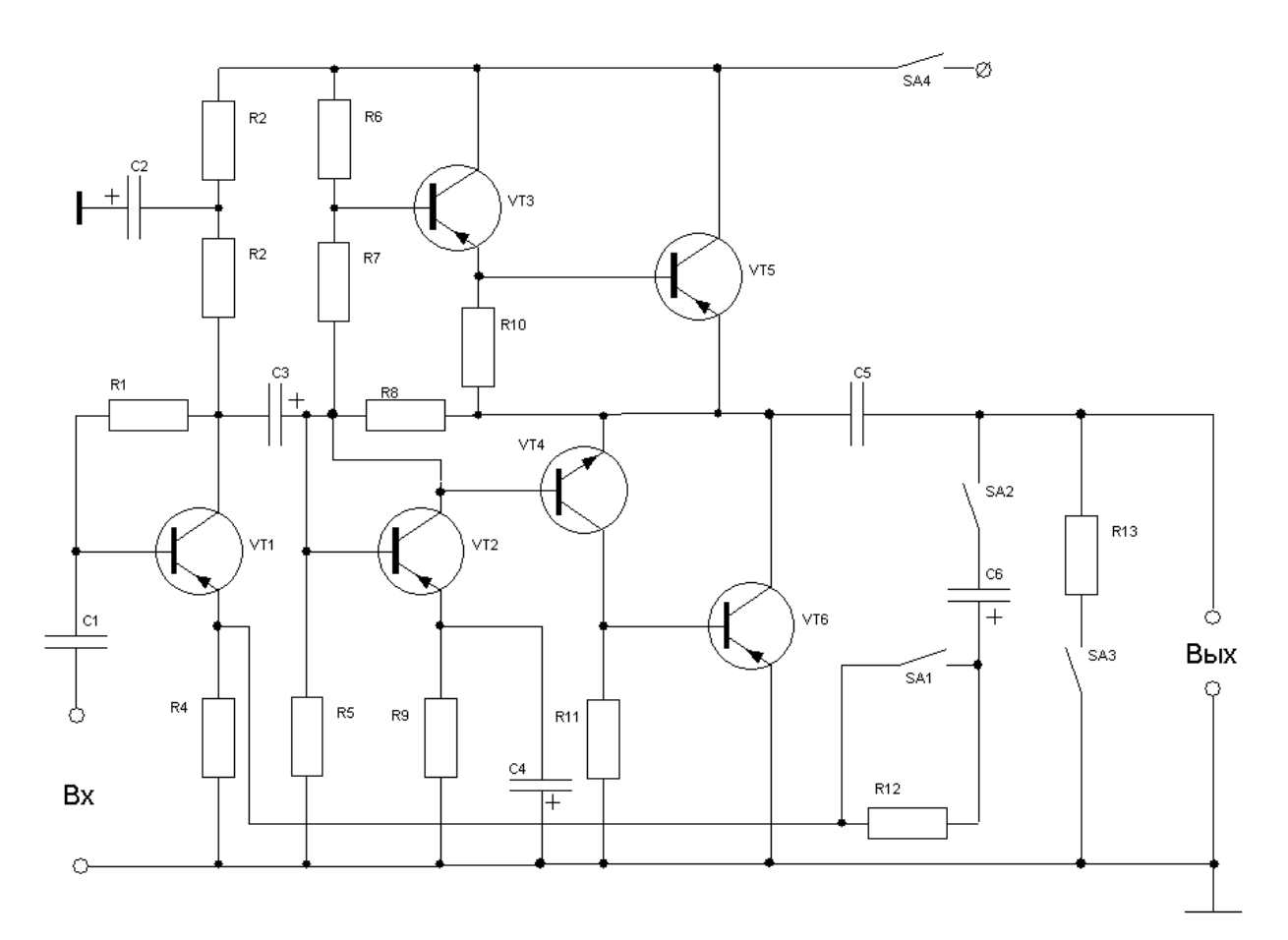

# **Лабораторное задание:**

- 1. Зарисовать электрическую схему каскада.
- 2. Познакомиться с принципом его действия
- 3. Вспомнить достоинства и недостатки этого каскада.

# **Тема: Исследование дифференциального усилителя.**

**Цель работы:** Ознакомиться с практической схемой дифференциального усилителя.

# **Оборудование и приборы:**

- 1.Низкочастотный генератор.
- 2.Лабораторный макет.
- 3.Вольтметр ВЗ-38,В7-26.
- 4.Соединительные провода.

# **Порядок проведения работы:**

- 1. Ознакомиться с рабочим местом и приборами.
- 2. Ознакомиться с принципиальной схемой исследования.

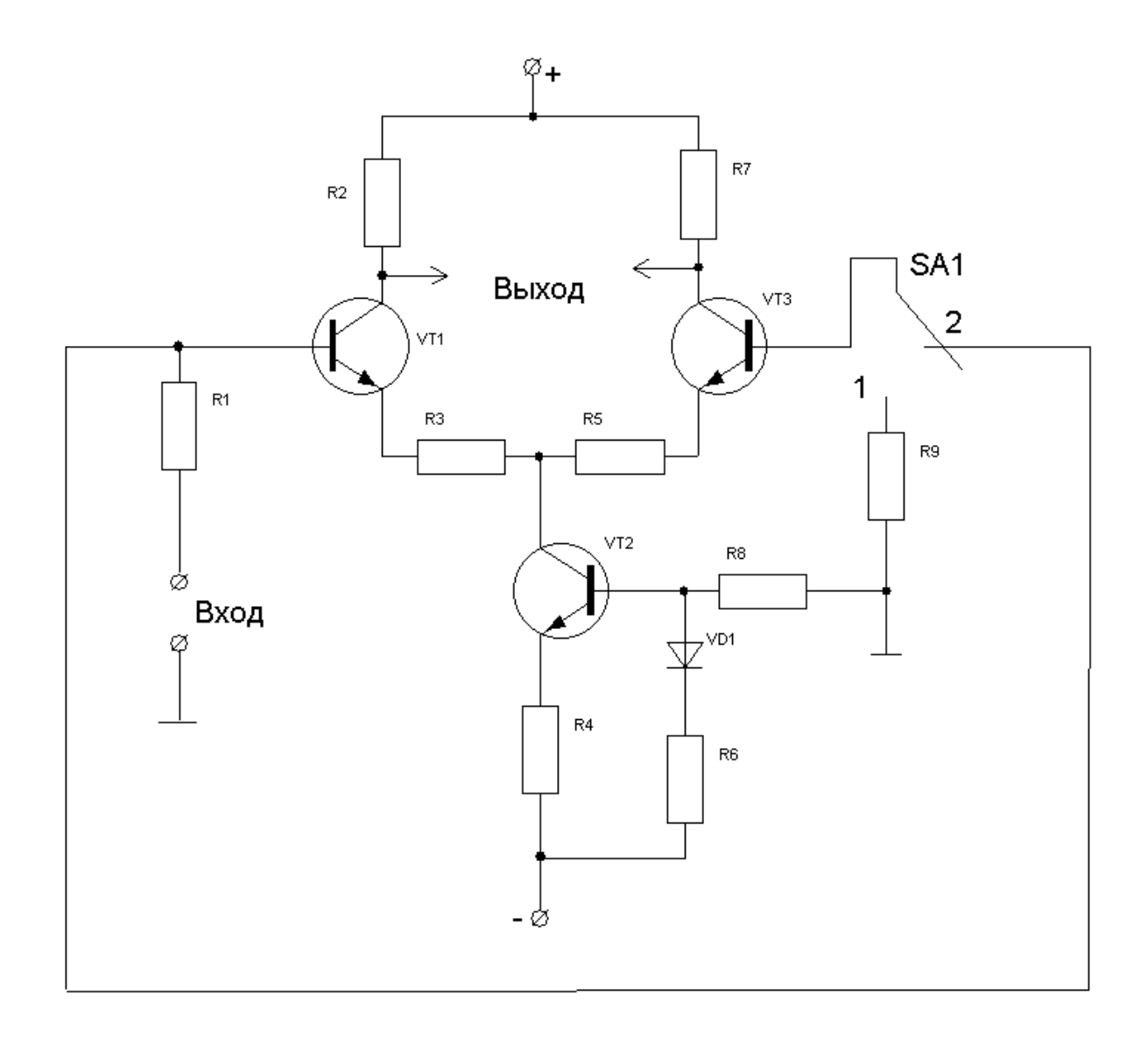

3. Включить на боковой панели прибора тумблер.

4. Подключить питание генератора, макета и осциллографа.

5. Подключить осциллограф к выходу генератора и установить параметры синусоидального сигнала t<sub>U</sub>=50 мс, f<sub>U</sub>=1 кГц и амплитуду сигнала 10 мВ. Зарисовать осциллограмму сигнала на выходе генератора в масштабе.

6. Подать сигнал на вход дифференциального усилителя, для этого соединить выход генератора с выходными гнездами схемы. Переключатель УА1 поставить в положение «1». Зарисовать осциллограмму выходного сигнала при несимметричном выходе ДУ. Измерить параметры и сравнить амплитуду выходного сигнала с расчетной (Uвых = Кд •  $Er= 20 \cdot 10 = 200 \text{ MB}.$ 

7. Поставить переключатель УА1 в положение «2» и зарисовать осциллограмму на выходе ДУ при симметричном включении. Сравнить амплитуду сигнала с расчетной (Uвых<sub>2</sub> =  $K_{\text{I}}$ •  $E_{\Gamma} = 3 \cdot 10 \cdot 10 = 3 \cdot 10^{-2}$  MB)

8. Результаты занести в таблицу.

Таблица 16.1

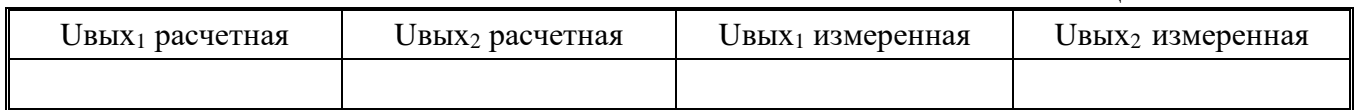

9. Вычислить коэффициент подавления синфазных сигналов: Пс = Кд/Кс, сделать вывод,

10.Отключить питание макета, осциллографа.

11 .Оформить отчет.

# Тема: Исследование ОУ на ИС К140 УД 1.

Цель работы: Исследование схемы усилителя мощности на операционном усилителе К140 УД 1.

### Оборудование и приборы:

1. Низкочастотный генератор.

2. Лабораторный макет.

3. Вольтметр ВЗ-38, В7-26.

4. Соединительные провода.

### Порядок проведения работы:

1. Изучить лабораторную установку, зарисовать схему исследуемого каскада.

2. Снять нагрузочную характеристику усилителя K=f (Кн), для чего подать на вход усилителя сигнал с амплитудой 0,5В.

Сопротивление нагрузки применять от 4 Ом до 8Ом. Данные измерений занести в таблицу 16.1:

Таблица 16.1

 $\mathbf{u}$ 

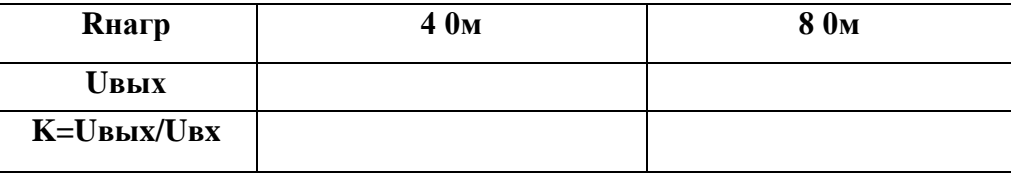

Примечание: Инвертирующий вход включается переключателем S1 в положение: "-

По данным таблицы построить график K= f (Rh).

3. Снять частотную характеристику К=f (Fн) в диапазоне частот Fн=20Гц до  $F_B = 200 \text{K} \Gamma$ н, при входном сигнале UBX=0.5B:

а) сигнал подается на инвертирующий вход усилителя (переключатель S1 в положение: "-").

б) сигнал подается на не инвертирующий вход усилителя (переключатель S1 в положение: "+")

Результаты измерений занести в таблицу 16.2:

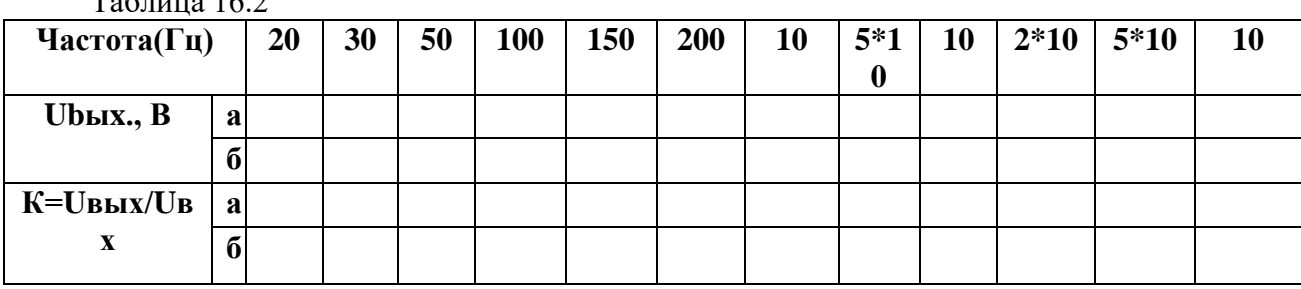

 $T_{\text{eff}}$ <sub>T</sub>

По результатам таблицы построить график K= f (FB)

4. Снять амплитудную характеристику K=f(UBx) на частотах 400Гц, 1кГц и 20 кГц поочерёдно при подаче сигнала на инвертирующий и на инвертирующий входы.

Диапазон измерения: 0,01 - 1 В.

По данным вычислений строим таблицу.

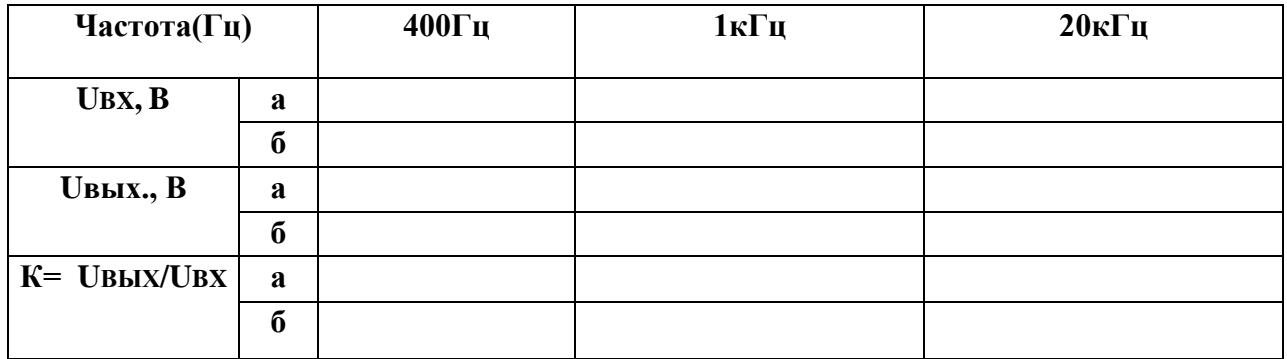

Убедиться в том, что при подаче сигнала на инвертирующий вход, на выходе сигнал сдвинут по фазе на 180 град., а при подаче сигнала на не инвертирующий вход выходной сигнал имеет ту же фазу, что и входной.

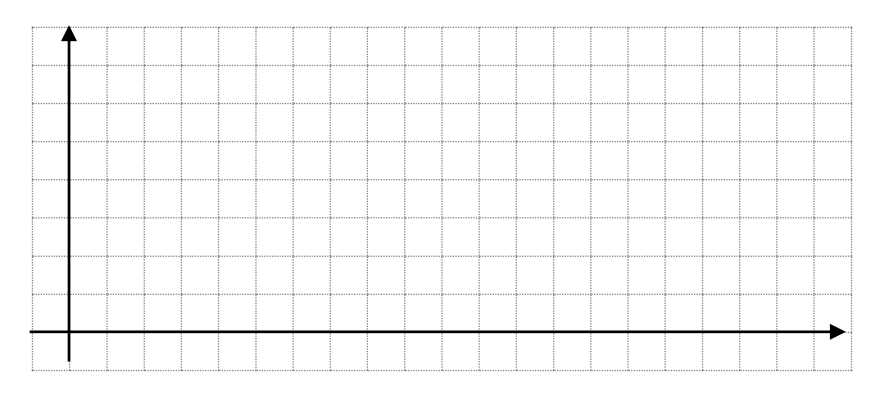

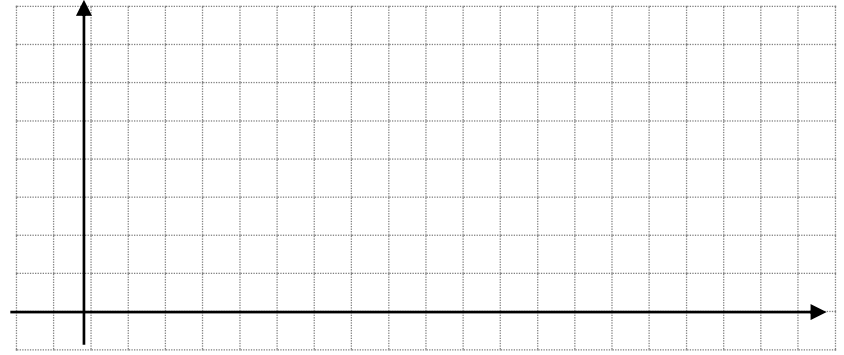

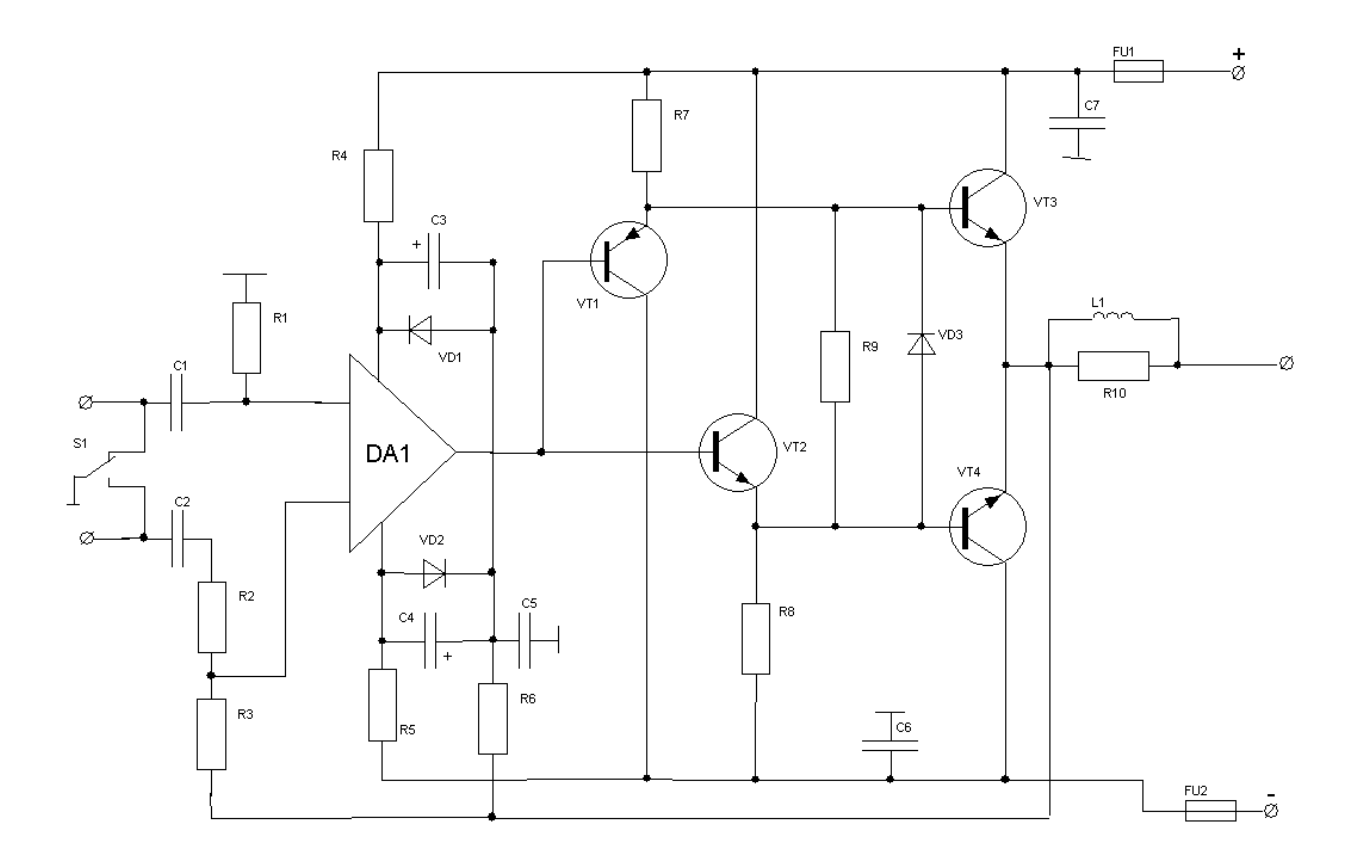

### **4. Информационное обеспечение обучения**

### **Перечень рекомендуемых учебных изданий, Интернет-ресурсов, дополнительной литературы**

### **Основные источники:**

1. Берикашвили В. Ш. Черепанов А.К. Электронная техника. Учебное пособие -М. :Академия, 2017.− 367 с.

2. Москатов Е.А. Основы электронной техники. Учебное пособие - Ростов н/Д.: Феникс,  $2016,-384$  c.

3. Москатов, Е.А. Электронная техника.: учебное пособие / Москатов Е.А. — Москва :КноРус, 2019. — 199 с. — (СПО). — URL: https://book.ru/book/931001. — Текст : электронный.

4. Кортов, В. С. Аналоговые устройства электронных приборов : учебное пособие для СПО / В. С. Кортов, С. В. Никифоров ; под редакцией Г. И. Пилипенко. — 2-е изд. — Саратов, Екатеринбург : Профобразование, Уральский федеральный университет, 2019. — 207 c. — Текст : электронный // Электронно-библиотечная система IPR BOOKS : [сайт]. — URL: http://www.iprbookshop.ru/87786.html

5. Горошков Б.И., Горошков А.В. Электронная техника - М.: Академия, 2016.−320 с.

### **Дополнительные источники:**

1. Ушакова Л.В. Электронная техника. Учебное пособие - М.: УМЦ СПО, 2016. - 27 с.

2. Гальперин М.В. Электронная техника. - М.: Инфра-м, Форум, 2017. - 352 с.

3.Прянишников В. А. Электроника. Полный курс лекций - М.: Академия, 2015.−416 с

4. Голомедова А.В. [«Диоды](http://www.bolero.ru/books/9785477002658.html?terms=Цифровая%20схемотехника) выпрямительные, стабилитроны, тиристоры» – М.: «КУбКа», 2015. – 527 с.

5. Петухов В.М. [«Полевые](http://www.bolero.ru/books/9785948360386.html?terms=Цифровая%20схемотехника) и биполярные транзисторы» – М. «КУбК-а», 2016. – 672 с.

6. Нефедов А.В. «Интегральные микросхемы и их зарубежные аналоги» – М.: [«РадиоС](http://www.bolero.ru/books/9785977500180.html?terms=Цифровая%20схемотехника)офт», 2015. – 512 с.

### **Интернет- ресурсы:**

1. combook.ru›product/10042128/

2. academia-moscow.ru› ftp\_ share/\_books

Департамент внутренней и кадровой политики Белгородской области Областное государственное автономное профессиональное образовательное учреждение **«Белгородский индустриальный колледж»**

Группа 21 СДУ

# **ЖУРНАЛ ОТЧЕТОВ** по выполнению лабораторных работ учебной дисциплины **ОП.03 Электронная техника** по специальности

**27.02.05 Системы и средства диспетчерского управления** 

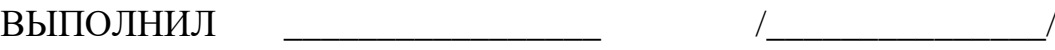

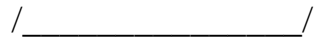

ПРИНЯЛ  $\sqrt{\text{Iитвишков H.A.}}$ 

Белгород 2019 г.